### **BAB IV**

### **DESKRIPSI PEKERJAAN**

Metode yang digunakan dalam proses pembuatan sistem informasi penjadwalan mata pelajaran berbasis web ini dilakukan berdasarkan SDLC (System Development Life Cycle) dimana SDLC merupakan sebuah proses pengembangan suatu sistem yang digunakan oleh analis sistem, untuk mengembangkan sebuah sistem informasi dan gambaran yang disampaikan kepada pengguna.

**4.1 Prosedur penelitian** 

Berikut tahapan yang dilakukan dalam proses pembuatan sistem informasi penjadwalan SMA Antartika Sidoarjo. ORMATIKA

- 1. Melakukan pengumpulan data dengan wawancara, observasi, dan studi literatur untuk mendukung pembuatan perangkat lunak.
- 2. Melakukan identifikasi kebutuhan fungsional dan nonfungsional dari sistem informasi penjadwalan untuk dapat menentukan modul-modul yang sudah ditentukan.
- 3. Melakukan perancangan sistem informasi penjadwalan, membuat alur sistem, dan desain *database* dari modul-modul yang telah ditentukan.
- 4. Melakukan pembuatan sistem informasi penjadwalan, melakukan uji coba pada tiap modul.
- 5. Melakukan uji coba sistem informasi penjadwalan. Hasil uji coba ini akan dianalisis untuk mengetahui apakah aplikasi yang dibuat telah sesuai dengan yang diharapkan.
- 6. Melakukan implementasi dan membuat laporan hasil penelitian.

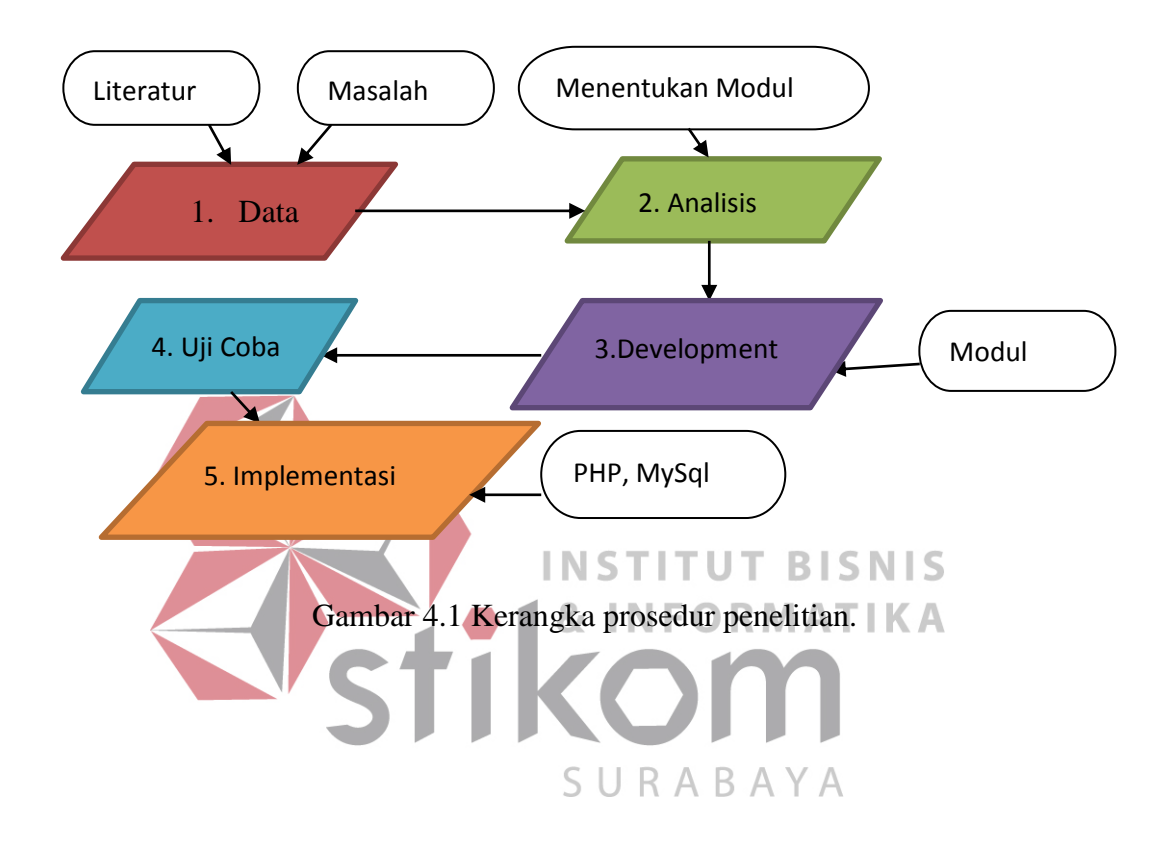

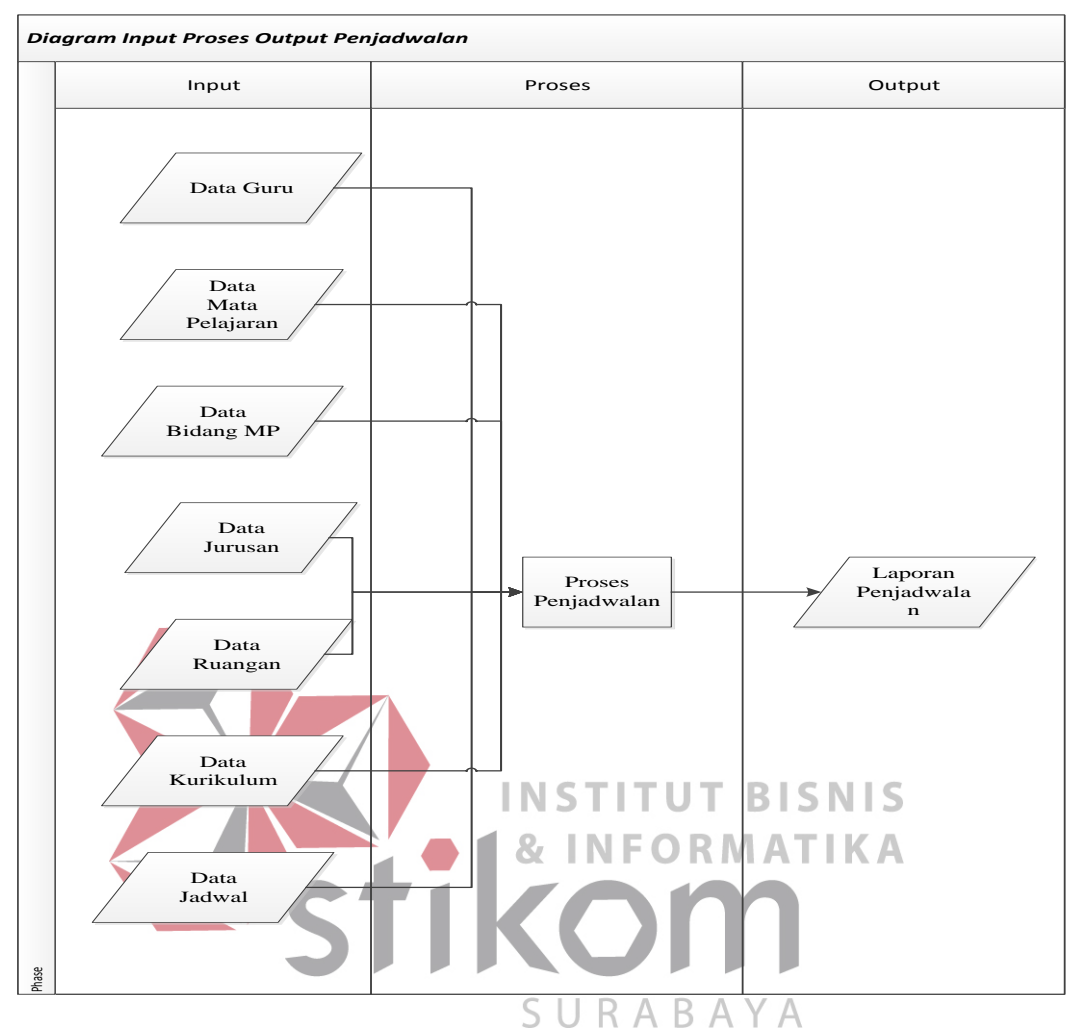

## **4.1.1 Diagram Input Proses Output**

Gambar 4.2 Diagram Input Proses Output sistem informasi penjadwalan

## **4.2 Pengumpulan data**

Dalam tahap ini peneliti menggunakan 3 teknik pengumpulan data yaitu:

- 1. Wawancara, Tahap ini dilakukan untuk mengidentifikasi permasalahan yang ada pada SMA Antartika Sidoarjo yang berkaitan dengan sistem penjadwalan yang ada dan memberikan solusi penjadwalan yang lebih baik*.*
- 2. Observasi, Tahap ini dilakukan untuk melihat sistem penjadwalan yang lama, mempelajari orang-orang yang terlibat dan aktifitas yang berlangsung pada SMA Antartika Sidoarjo.

3. Study Literatur, Tahap ini dilakukan dengan mengumpulkan bahan-bahan atau referensi dari buku-buku panduan dan internet yang berhubungan dengan pembuatan sistem informasi penjadwalan mata pelajaran, Dengan study literatur ini penulis akan memberikan keterangan sesuai sumber dan data yang di ambil akan dituliskan dalam daftar pustaka.

### **4.2.1 Document Flow Penjadwalan Mata Pelajaran**

Document flow penjadwalan mata pelajaran pada SMA Antartika Sidoarjo yang ditunjukan pada Gambar 4.3 dibawah ini, Proses penjadwalan dari oleh kurikulum membagi jam mengajar setiap guru sesuai jadwal kelas kemudia berkas diserahkan staf kurikulum lalu di proses ke staf kurikulum.

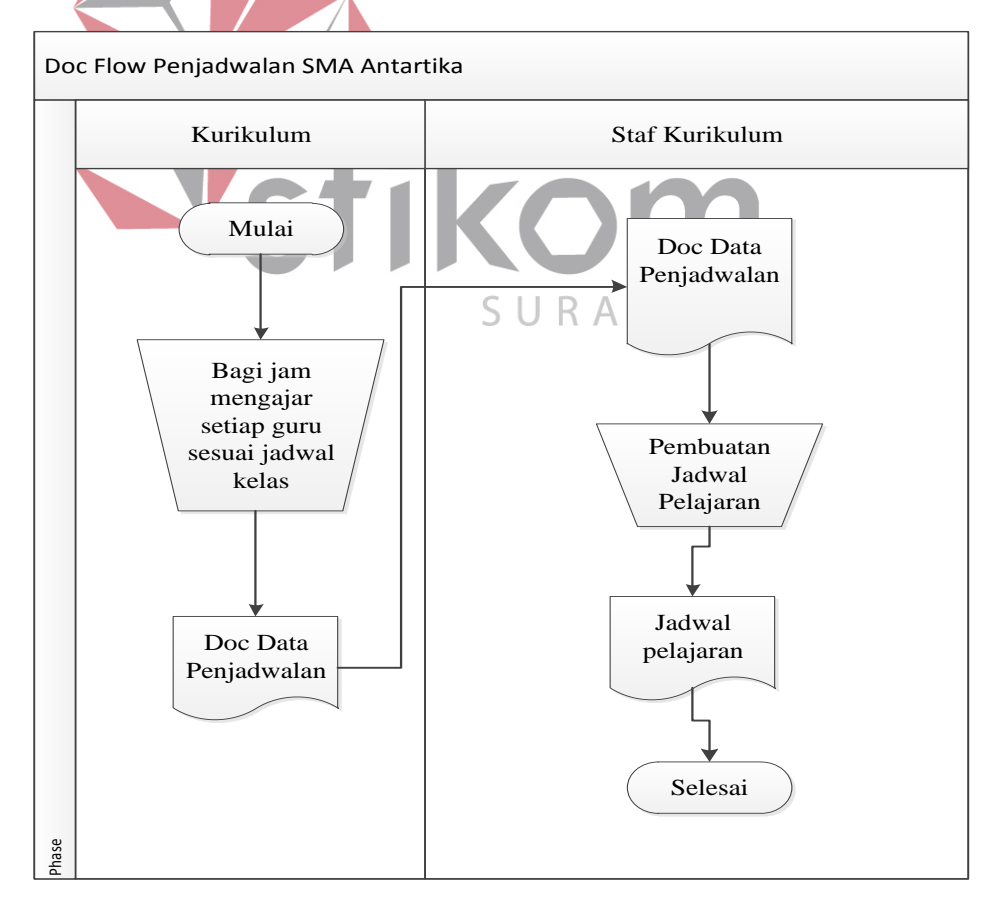

Gambar 4.3 DocFlow

### **4.3 Analisis kebutuhan aplikasi**

Berdasarkan hasil wawancara dengan bagian kurikulum yang mengelola penjadwalan mata pelajaran di SMA Antartika Sidoarjo, diketahui bahwa Proses penjadwalan mata pelajaran pada sekolah ini ini masih rentan untuk kesamaan jadwal mengajar dalam kelas dan hari yang sama, kesalahan dalam penjadwalan, data yang tidak tertata rapi, seorang guru dapat mengajar lebih dari satu mata pelajaran yang diampu dan membutuhkan waktu lebih lama untuk proses penjadwalan mata pelajaran. Sistem informasi penjadwalan mata pelajaran tersebut nantinya diharapkan mampu untuk mengurangi mengurangi kesalahan dalam menjadwalkan pelajaran, data akan tertata rapi sehingga dapat mempermudah dalam pencarian data, dan mengurangi kesamaan data. Dengan adanya aplikasi ini, SMA Antartika Sidoarjo akan lebih mudah dalam menjadwalkan pelajaran dengan waktu yang cepat dan akurat dalam memberikan INST UT **BISNIS** informasi datanya. NFORMATIKA

### **4.4 Perancangan Sistem**

Berdasarkan hasil analisis kebutuhan sistem diatas dibutuhkan perancangan sistem untuk menyelesaikan masalah penjadwalan mata pelajaran. Pada proses perancangan sistem ini membutuhkan beberapa tahap diantara nya *System Flow*, *Context diagram, DFD, CDM* dan *PDM* agar mempermudah dalam pembuatan sistem informasi penjadwalan.

B A

#### **4.4.1 System Flow Penjadwalan Mata Pelajaran**

Pada Gambar 4.4 proses penjadwalan sama seperti proses sebelumnya, perbedaannya di bagian kurikulum hanya memasukkan inputan data jadwal pelajaran saja. Karena pembuatan jadwal yang terjadi disini sudah dibantu dengan sistem informasi penjadwalan yang dapat menentukan dan mengatur inputan dari user, sehingga proses penjadwalan yang dilakukan staf kurikulum tidak terbentur jadwal jam mengajar apabila terbentur otomatis sistem akan memunculkan peringatan sehingga setelah proses penjadwalan staf kurikulum dapat melakukan cetak jadwal mata pelajaran per semester.

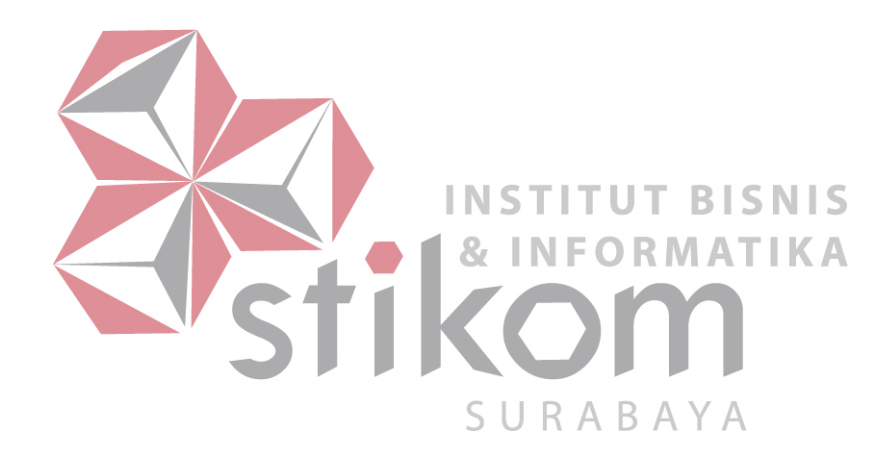

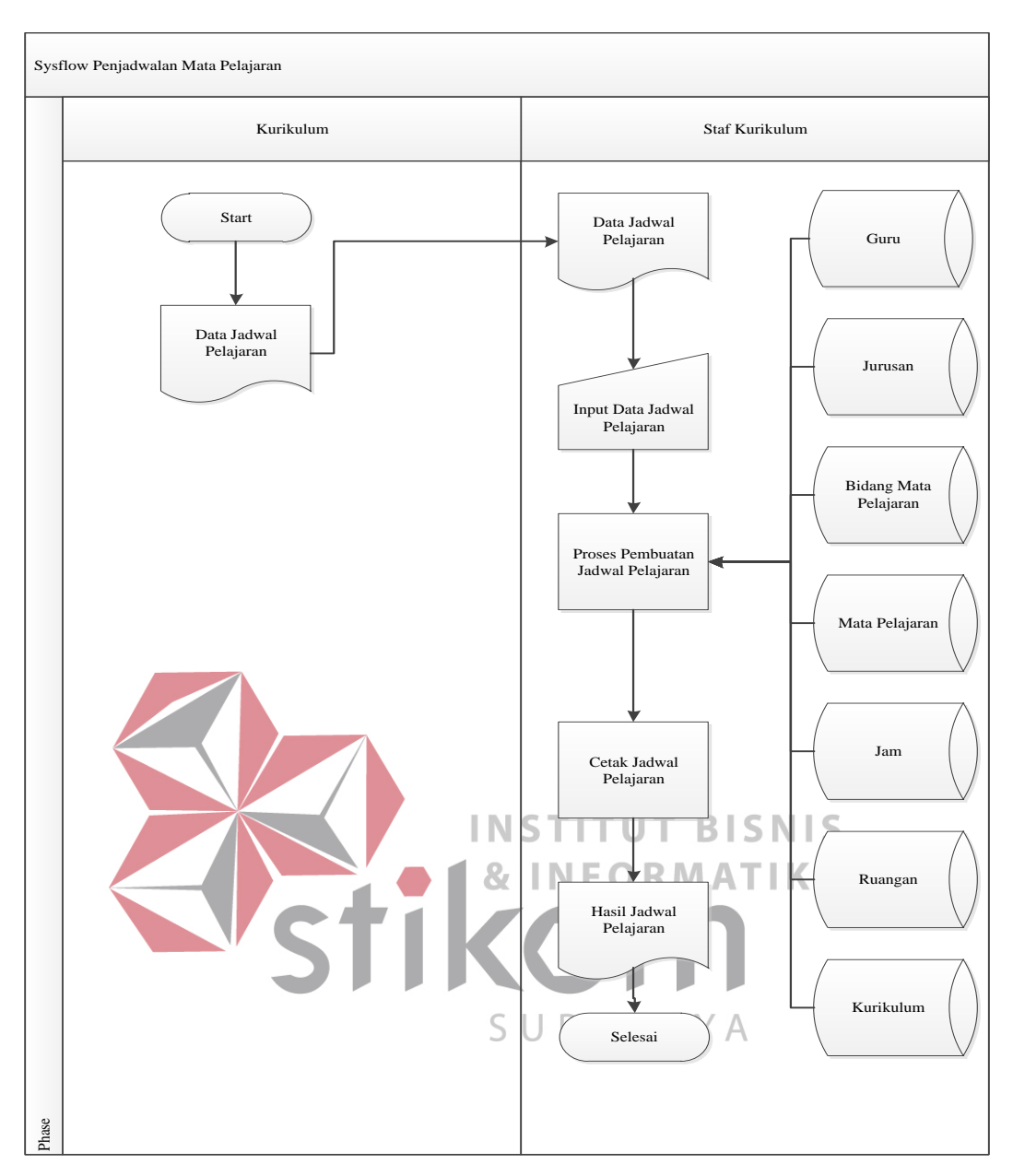

Gambar 4.4 System Flow Penjadwalan

**4.4.2 Data Flow Diagram** 

### A.*Context diagram*

*Context diagram* dibuat untuk menampilkan entitas apa saja yang akan berinteraksi dengan aplikasi penjadwalan ini. Entitas bagian kurikulum yang akan memberikan inputan data guru, data bidang mapel, data mapel, jurusan, kurikulum dan data ruangan, lalu entitas staf kurikulum menentukan penjadwalan pada semester berapa dan menerima laporan jadwal pelajaran. Berikut ini merupakan Gambar 4.5 dari *Context diagram* sistem informasi penjadwalan.

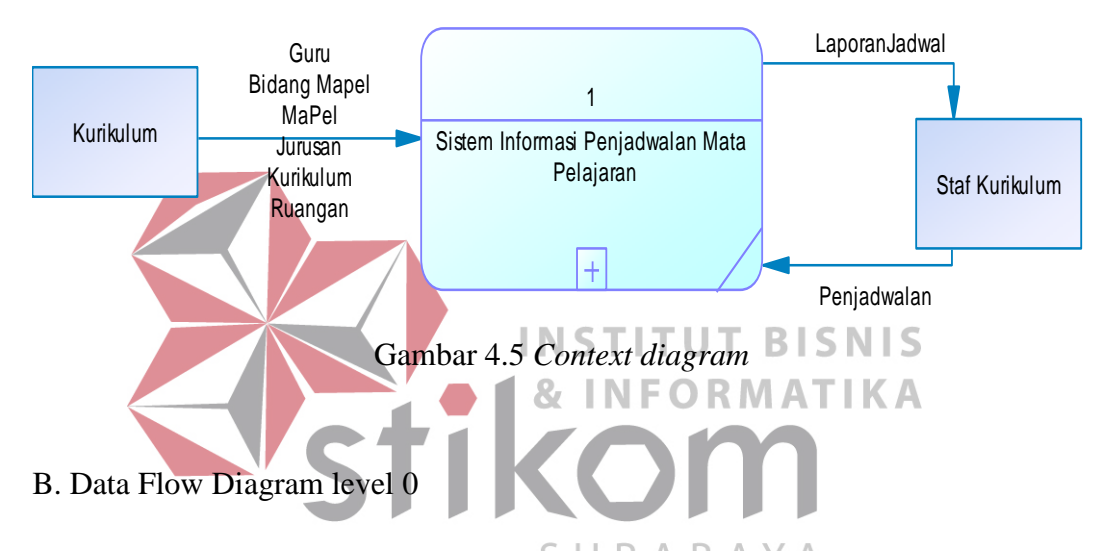

Data flow diagram level 0 sistem informasi penjadwalan ini merupakan hasil dekomposisi dari context diagram. Context diagram yang telah dibuat tadi otomatis akan menjadi proses utama yang membangun dfd level 0 sistem informasi penjadwalan. Dimana proses tersebut berinteraksi dengan entitas bagian kurikulum dan staf kurikulum. Berikut ini merupakan gambar dari dfd level 0 sistem informasi penjadwalan yang ditunjukkan pada Gambar 4.6.

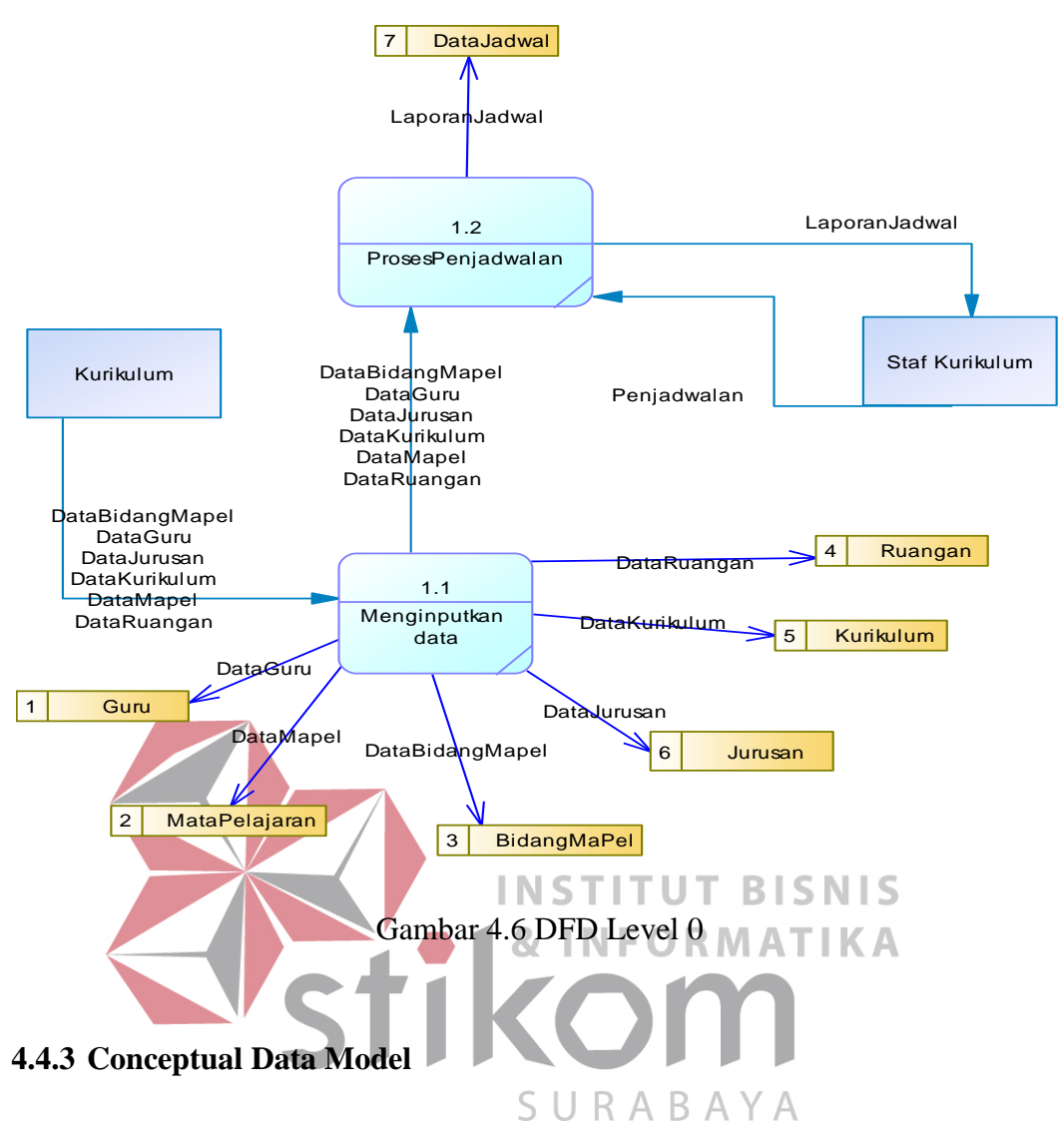

CDM merupakan gambaran struktur relasi yang terjadi pada tabel-tabel dalam database seperti pada gambar 4.7. Gambar tersebut menjelaskan bahwa ada enam tabel yang dibutuhkan pada sistem informasi pembuatan jadwal mata pelajaran di SMA Antartika Sidoarjo. Enam tabel tersebut antara lain guru, mata pelajaran, kurikulum, jurusan, ruangan, dan jadwal. enam tabel tersebut saling berelasi dan bertujuan akhir pada tabel jadwal.

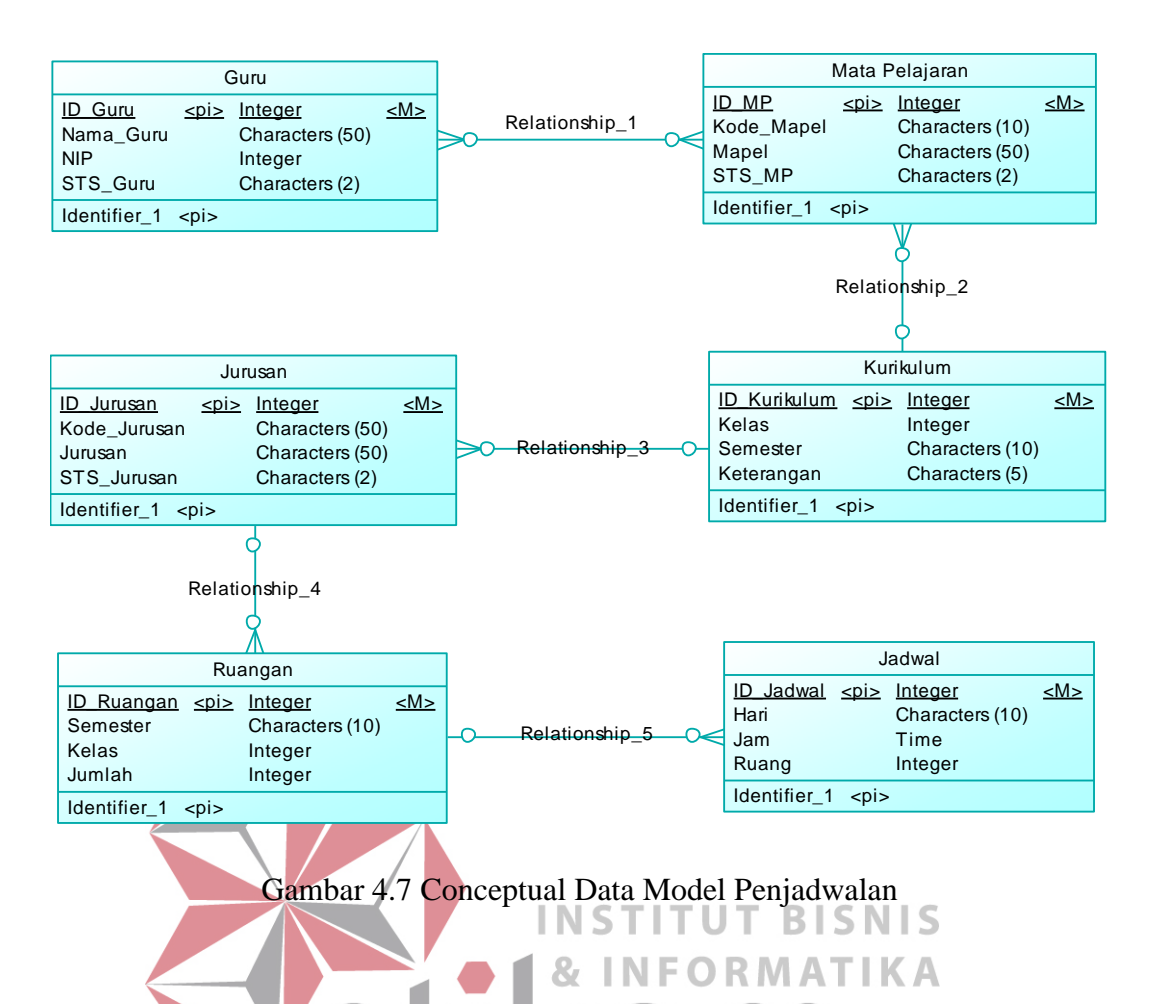

**4.4.4 Physical Data Model Penjadwalan** 

PDM merupakan gambaran struktur relasi yang terjadi pada tabel-tabel SURABA dalam database, namun hal yang membedakan dari CDM adalah disini juga ditunjukkan manakah atribut dalam tabel yang merupakan Primary Key dan manakah Foreign Key dari tiap-tiap tabel yang ada. Pada gambar 4.8 dijelaskan bahwa tabel bidang mapel mempunyai tabel guru dan tabel mata pelajaran. Tabel mata pelajaran mempunyai tabel kurikulum, tabel kurikulum mempunyai table jurusan, tabel ruangan dengan table jadwal. Kemudian pada tabel bidang mapel yang terdapat foreign key yaitu dari tabel guru, mata pelajaran, jurusan, ruangan, jadwal.

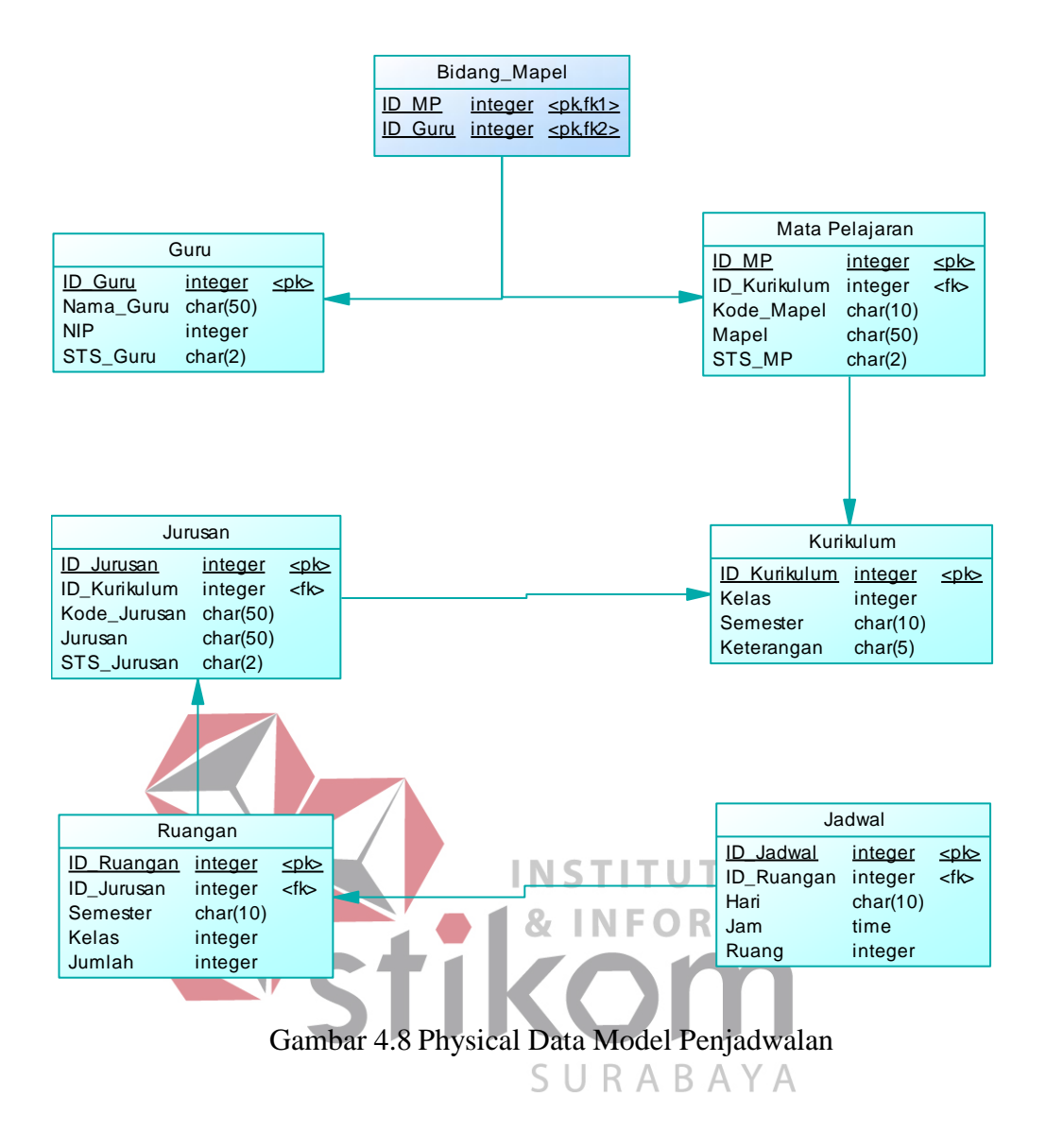

### **4.4.5 Struktur Tabel**

Struktur tabel digunakan dalam pembuatan sistem informasi penjadwalan mata pelajaran pada SMA Antartika Sidoarjo. Data-data dibawah ini akan menjelaskan satu per satu secara detil dari struktur tabel sistem tabel.

A. Tabel Guru

Nama : Guru

Primary key: ID\_Guru

Foreign Key: -

## Fungsi : Menyimpan data Guru

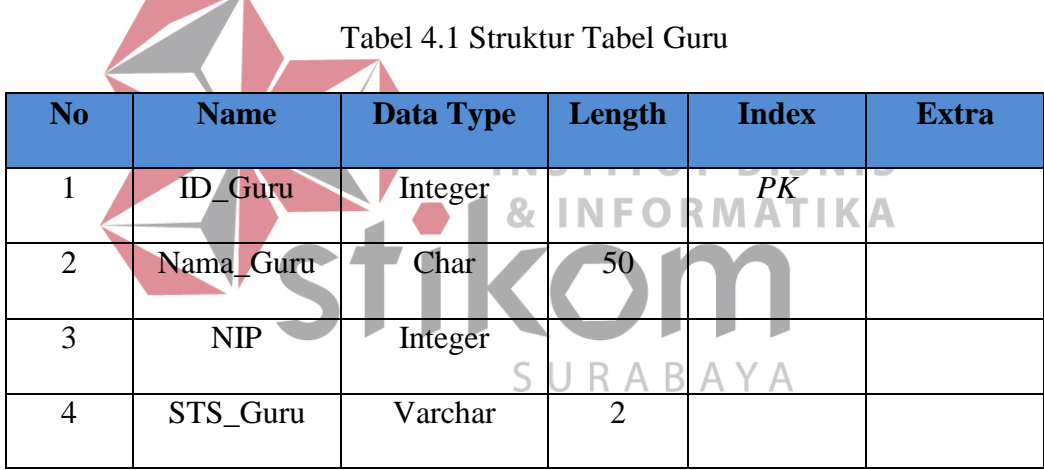

B.Tabel Bidang MaPel

Nama : BidangMaPel

Primary key: ID\_MP, ID\_Guru

Foreign Key: ID\_MP,ID\_Guru

Fungsi : Menyimpan data Mapel

Tabel 4.2 Struktur Tabel BidangMaPel

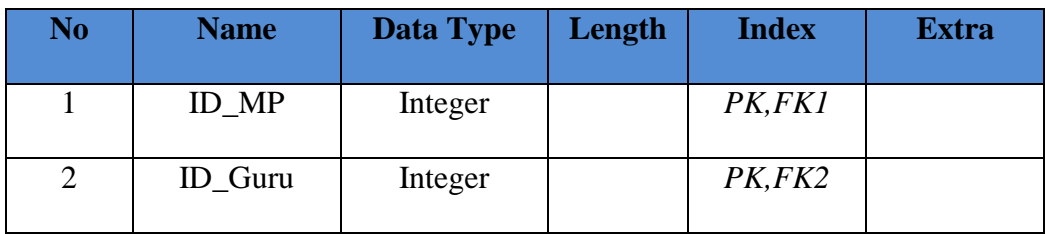

# C.Tabel MataPelajaran

Nama : MataPelajaran

Primary key: ID\_MP

Foreign Key: ID\_Kurikulum

# Fungsi : Menyimpan data mata pelajaran

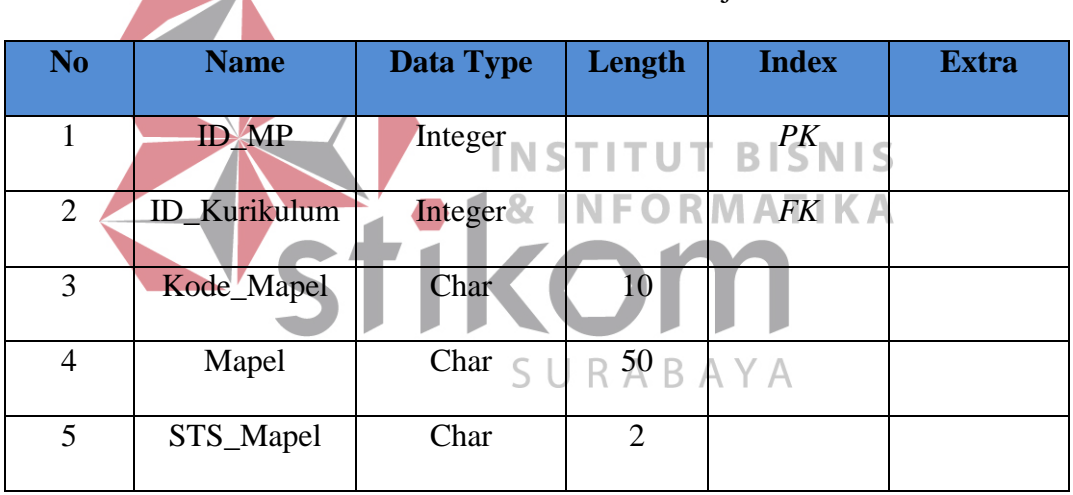

# Tabel 4.3 Struktur Tabel MataPelajaran

D.Tabel Kurikulum

Nama : Kurikulum

Primary key: ID\_Kurikulum

Foreign Key: -

Fungsi : Menyimpan data Kurikulum

Tabel 4.4 Struktur Tabel Kurikulum

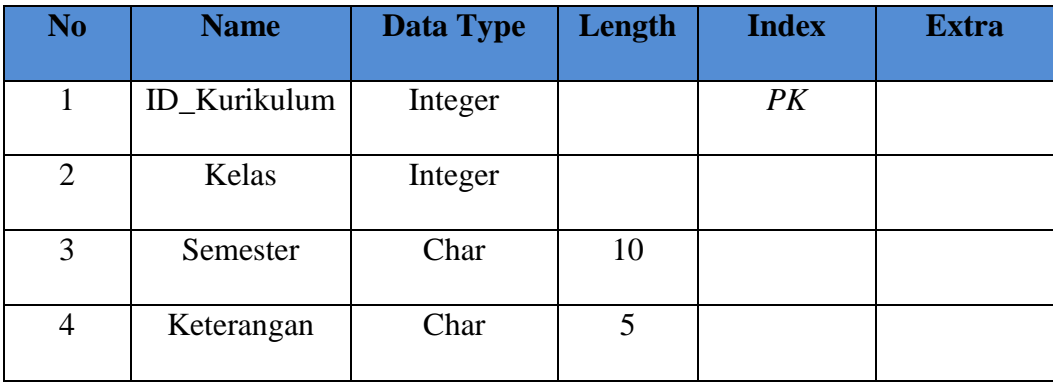

E.Tabel Jurusan

Nama : Jurusan

Primary key: ID\_Jurusan

Foreign Key: Kode\_Jurusan

Fungsi : Menyimpan data Jurusan

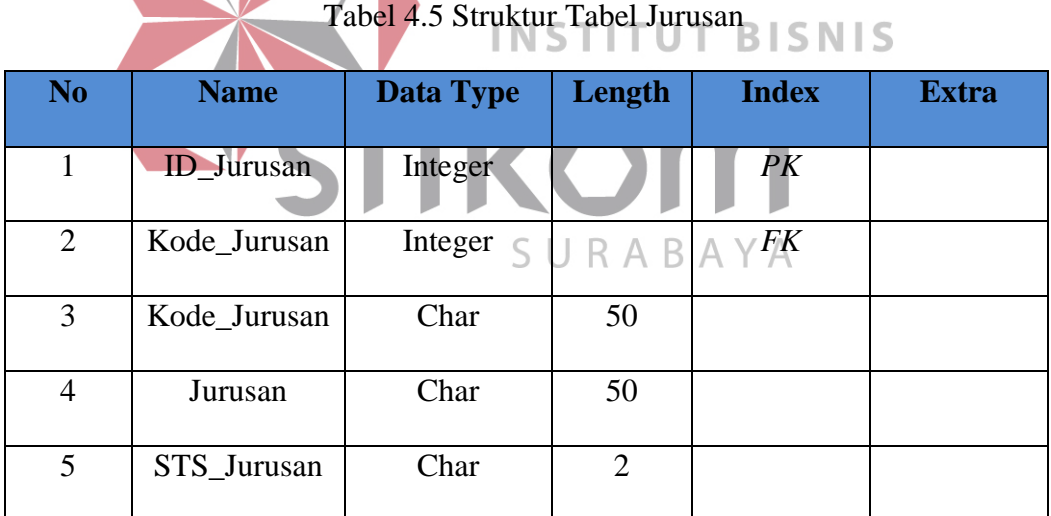

F.Tabel Ruangan

Nama : Ruangan

Primary key: ID\_Ruangan

Foreign Key: ID\_Jurusan

Fungsi : Menyimpan data Ruangan

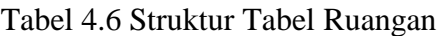

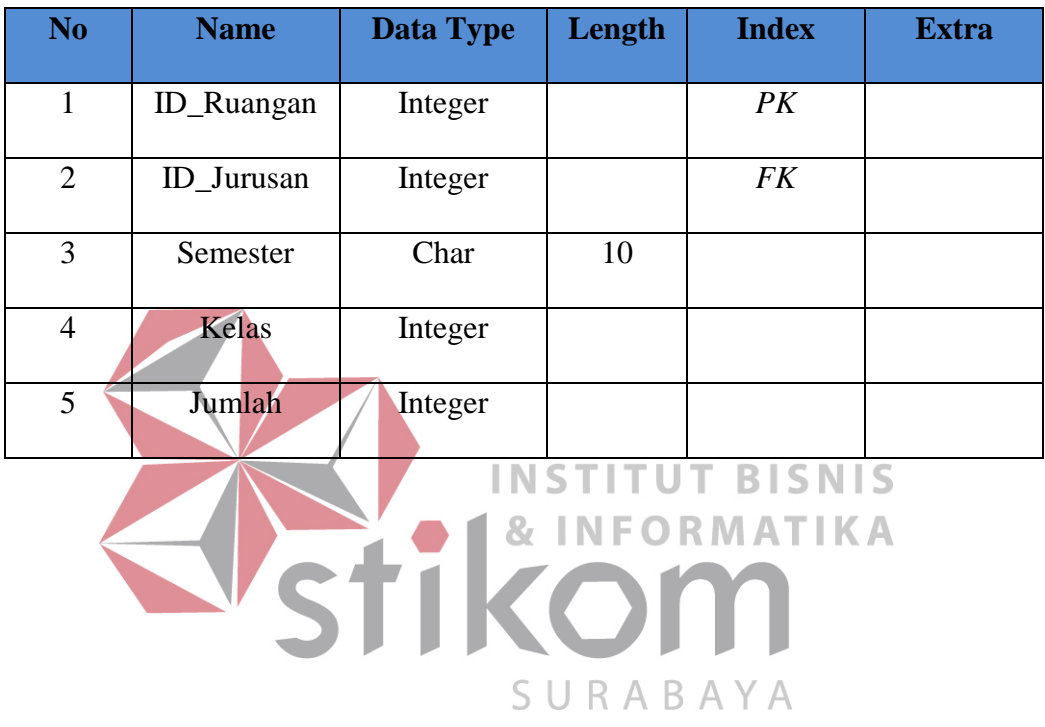

G.Tabel Jadwal

Nama : Jadwal

Primary key: ID\_Jadwal

Foreign Key: ID\_Ruangan

Fungsi : Menyimpan data Jadwal

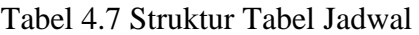

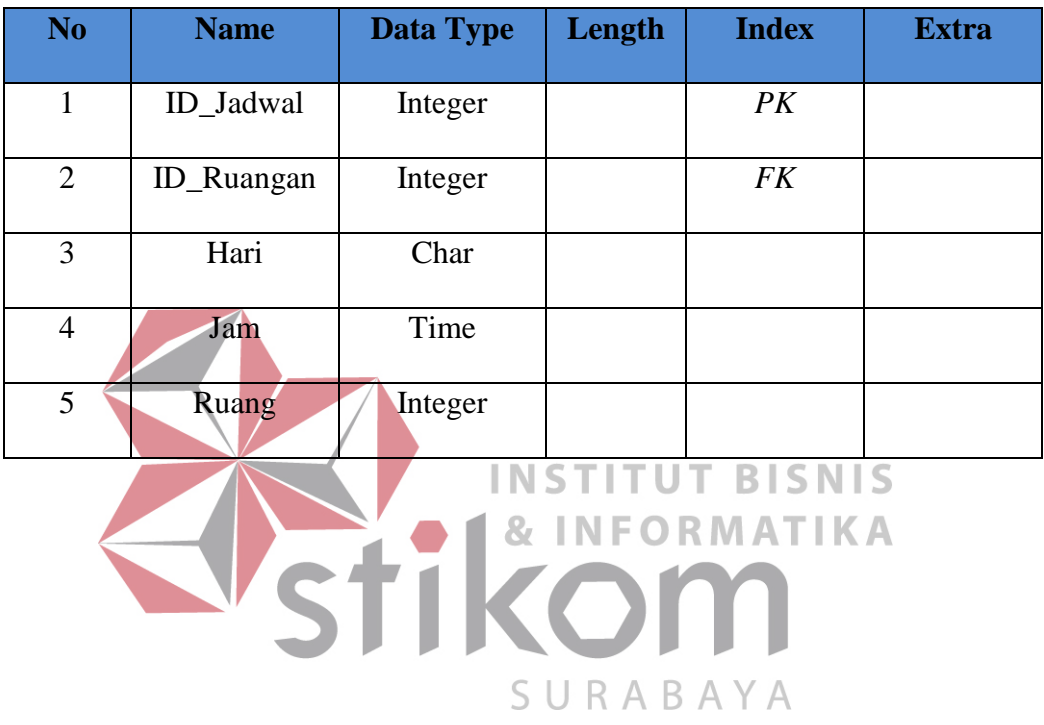

Desain antar muka merupakan langkah perancangan untuk membantu dalam pembuatan desain sistem agar lebih mudah dan lebih cepat dalam proses pembuatan sistem nantinya. Fokus desain antar muka pengguna adalah pada interaksi tidak langsung. Pada bagian ini, digambarkan terlebih dahulu alur kerja GUI secara keseluruhan. Misal, dari form utama ke form yang lainnya.

A. Form login

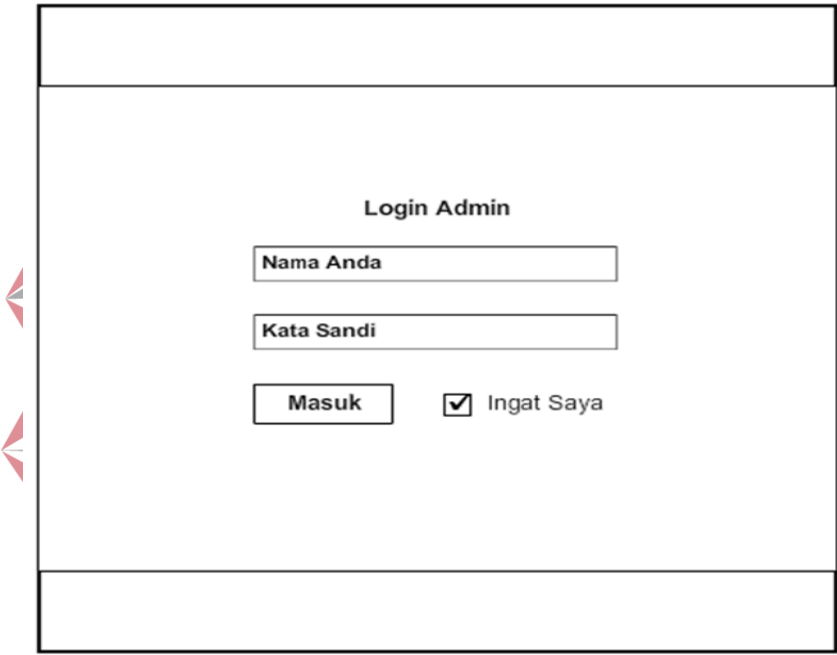

Gambar 4.9 Form Login

B. Form Home

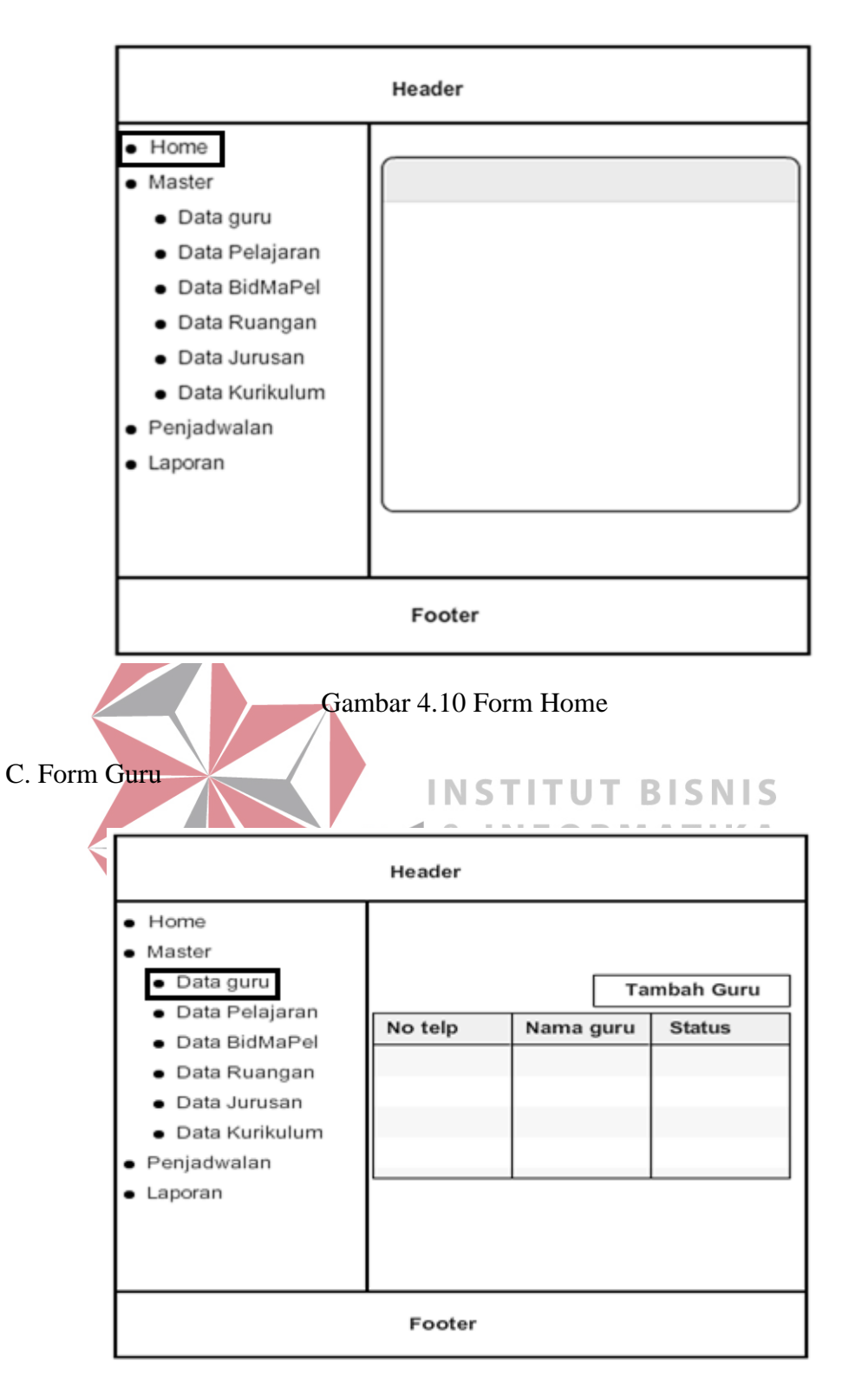

Gambar 4.11 Form Guru

D. Form Pelajaran

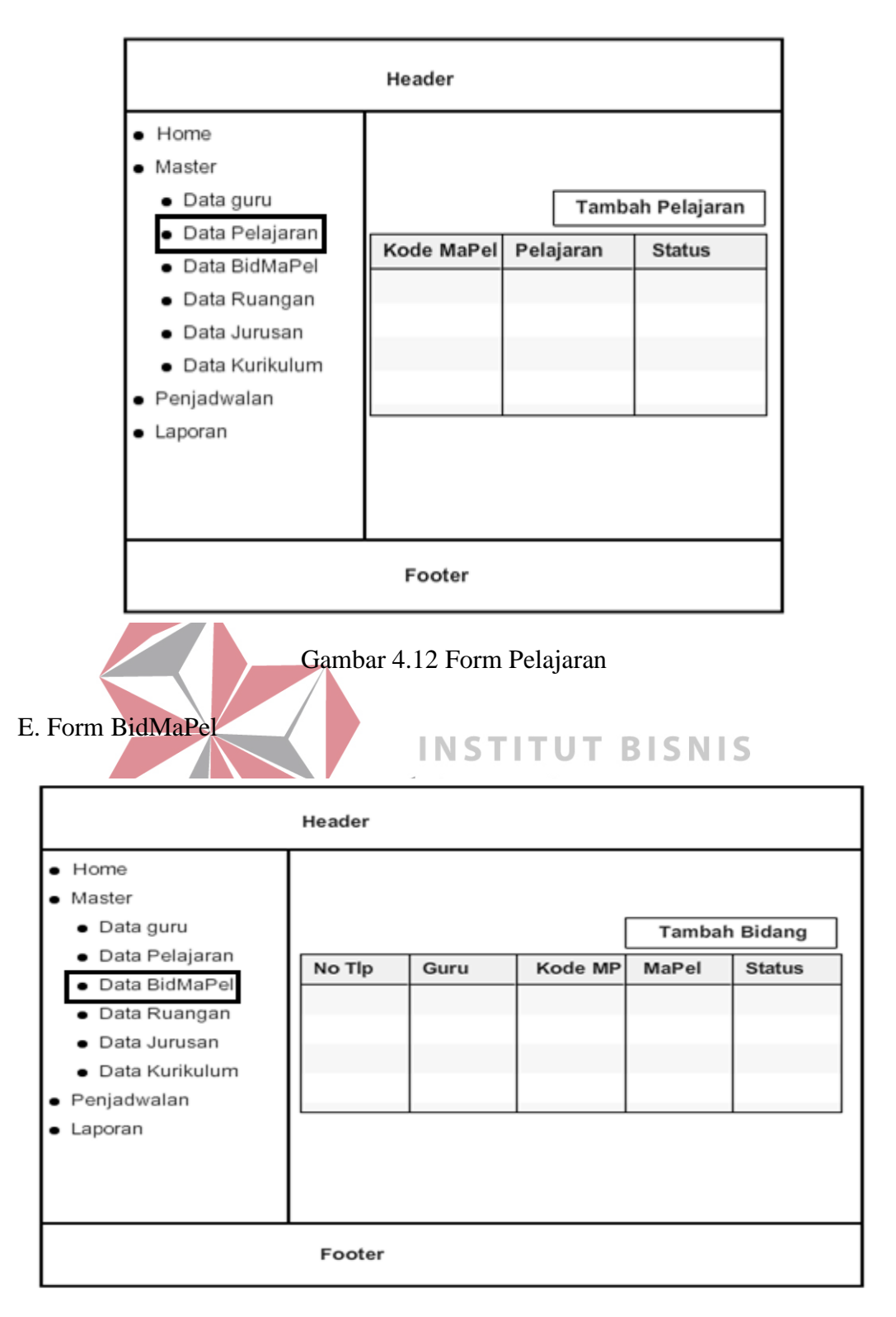

Gambar 4.13 Form BidMaPel

F. Form Ruangan

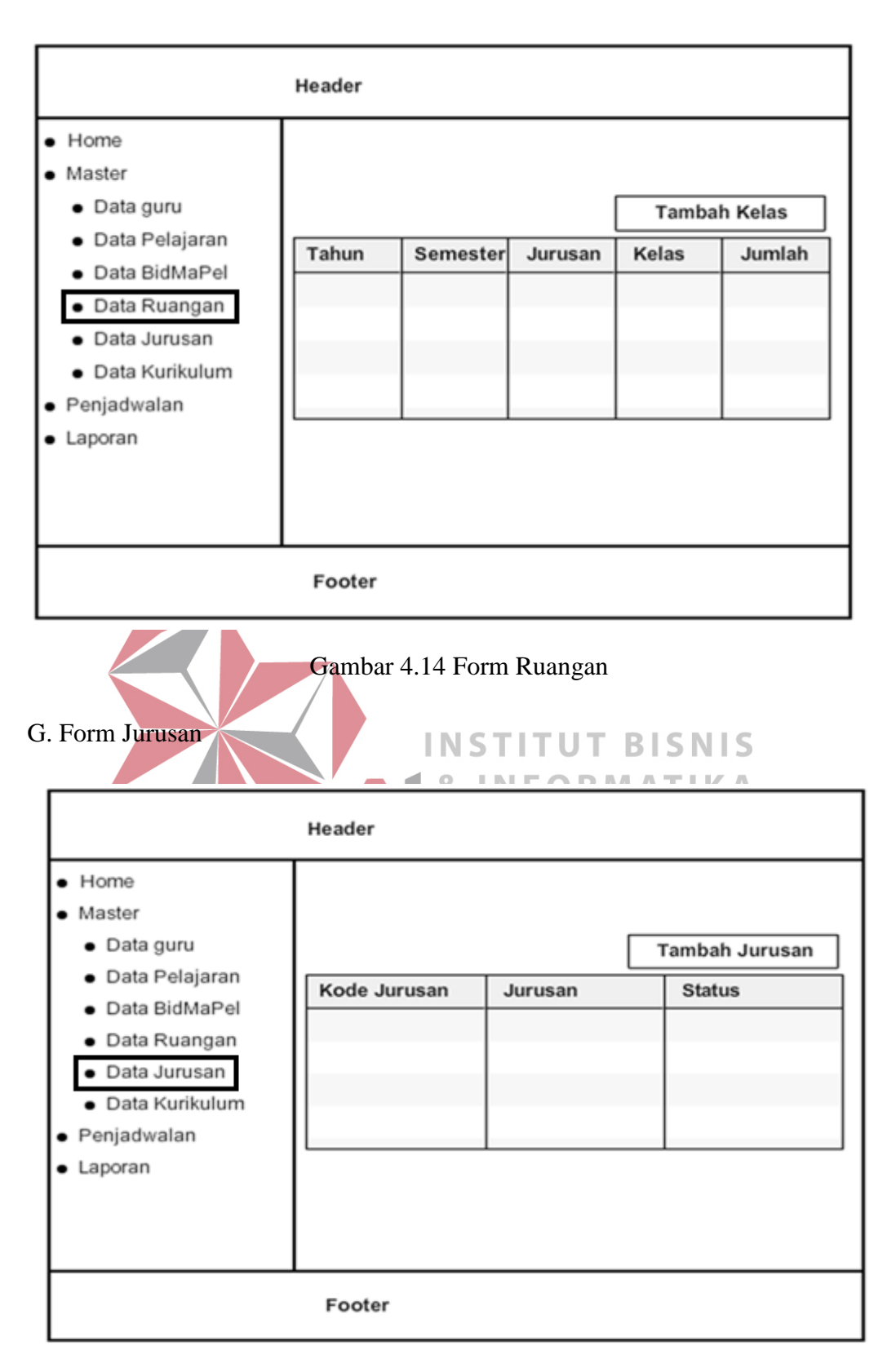

Gambar 4.15 Form Jurusan

H. Form Kurikulum

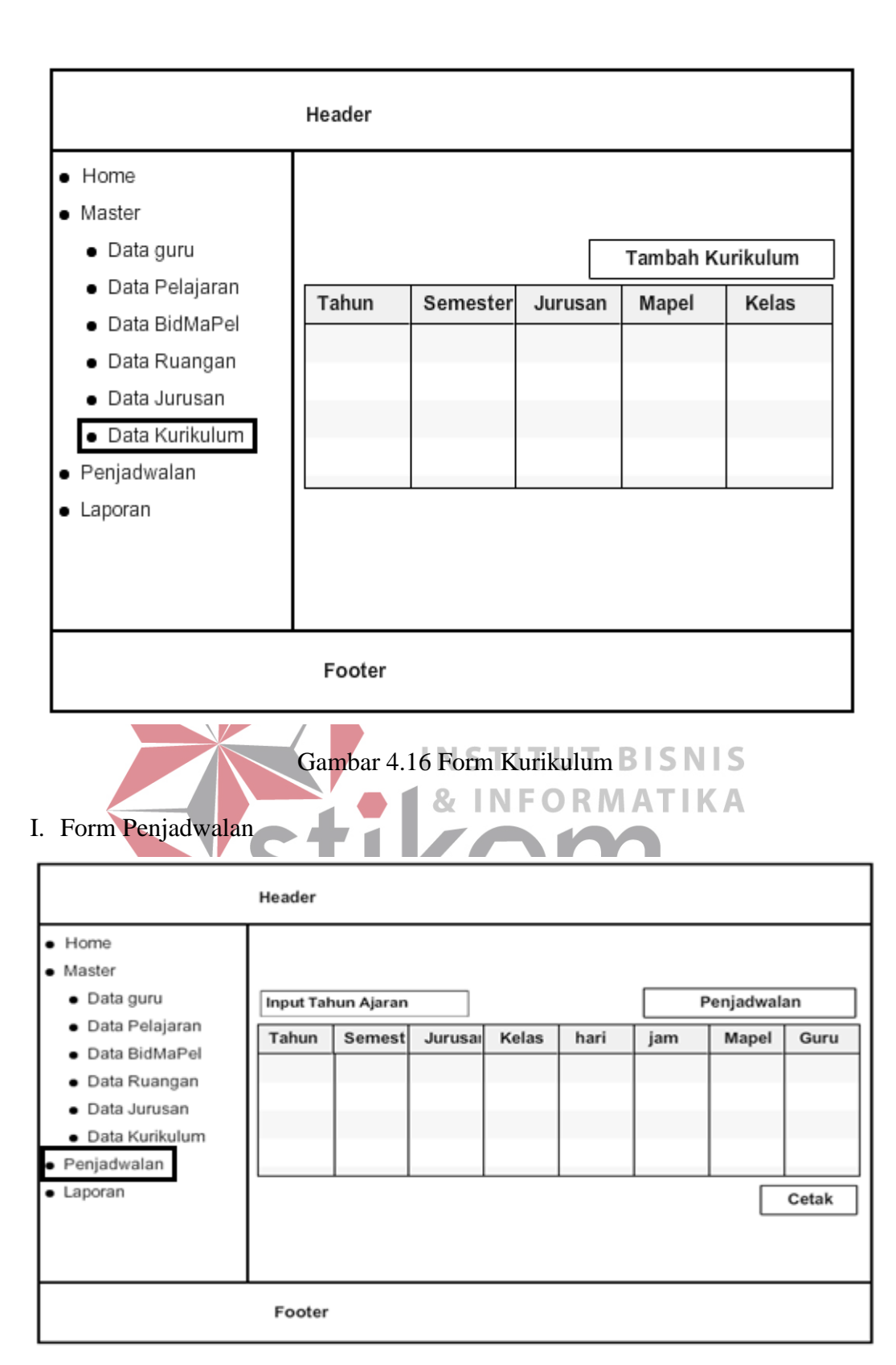

Gambar 4.17 Form Penjadwalan

J. Form Laporan

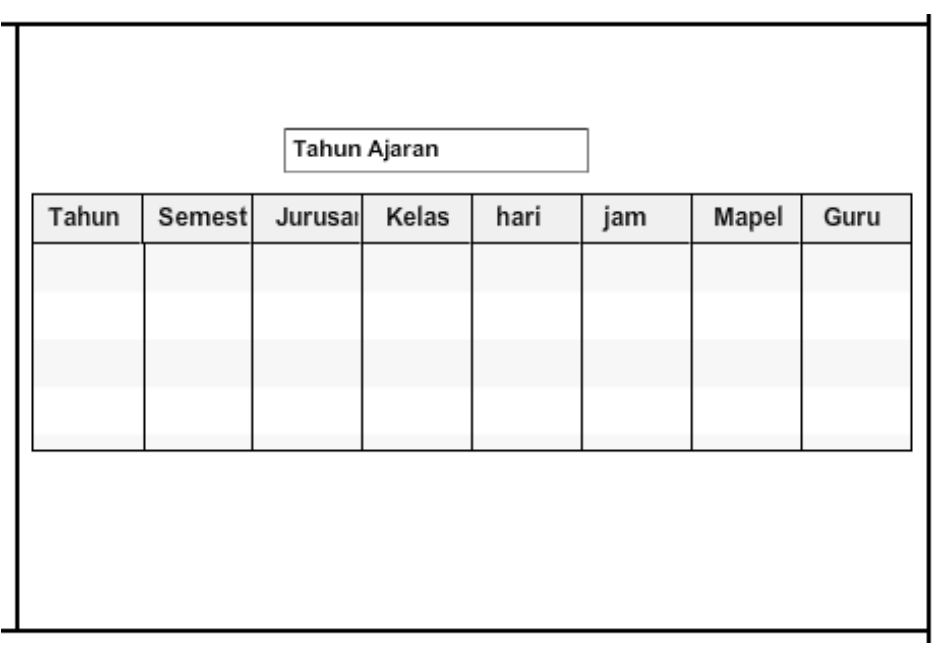

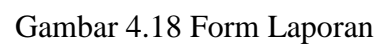

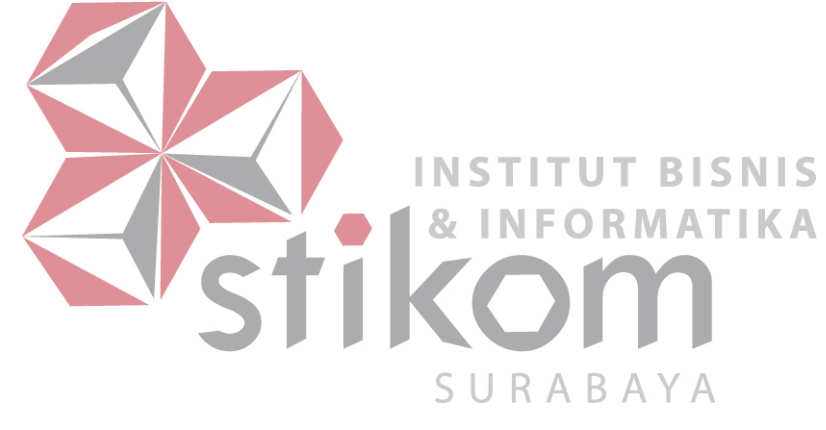

# **4.5 Implementasi Sistem**

Implementasi ini akan menjelaskan detil sistem informasi penjadwalan di SMA Antartika Sidoarjo dan menjelaskan form-form yang ada didalam sistem. Implementasi sistem merupakan tahap pengujian apakah sudah berjalan dengan baik dan sesuai dengan hasil analisa sistem.

### **4.5.1 Kebutuhan Sistem**

Hardware dan software yang dibutuhkan untuk menggunakan sistem informasi penjadwalan pada SMA Antartika Sidoarjo, yaitu :

A. Hardware

1. Processor Intel Core 2 Duo atau lebih tinggi.

- 2. VGA yang mendukung Microsoft Windows.
- **INSTITUT BISNIS** 3. RAM 1GB atau lebih tinggi. **& INFORMATIKA** 4. Harddisk 500GB atau lebih tinggi. B. Software SURABAYA
- 1. Sistem operasi Microsoft Windows 7.
- 2. Xampp V3.2.2.
- 3. Browser Google Chrome/Mozilla Firefox.
- 4. Notepad++.

### **4.5.2 Penjelasan Sistem Informasi Penjadwalan**

Dibawah ini merupakan penjelasan penggunaan masing - masing form pada sisem informasi penjadwalan di SMA Antartika Sidoarjo.

## A.Form Login

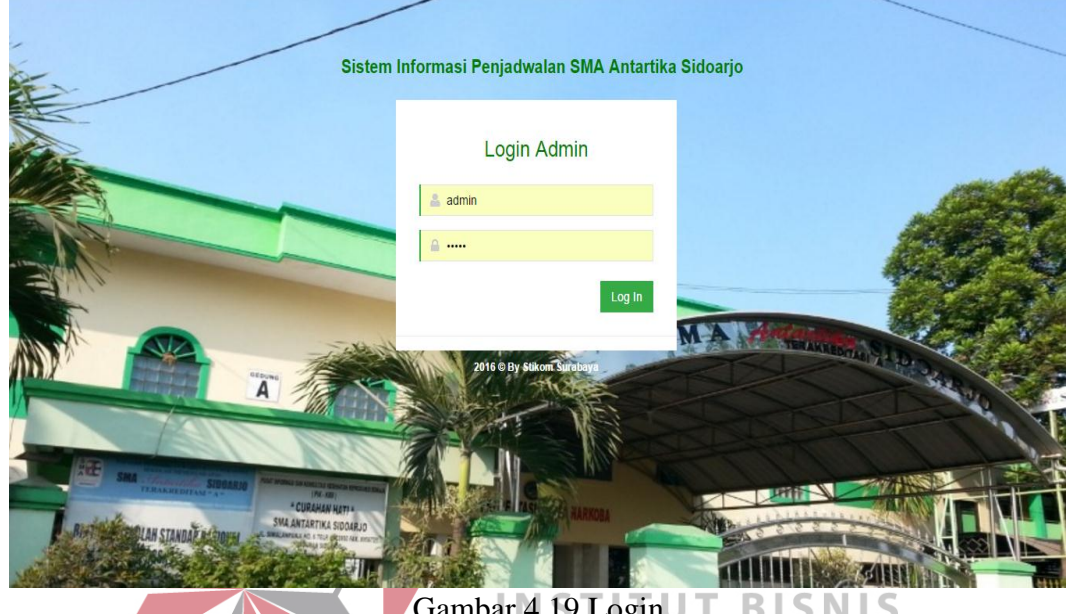

Gambar 4.19 Login **SNIS** BI **INFORMATIKA** 87

Form login diatas adalah halaman login admin sebelum masuk kedalam sistem penjadwalan mata pelajaran, Data user admin sudah ditentukan di dalam SURABA YΑ dalam database mysql, jadi pengguna tinggal memasukkan user dan kata sandi yang nantinya akan masuk kedalam halaman home.

B. Form *Home*

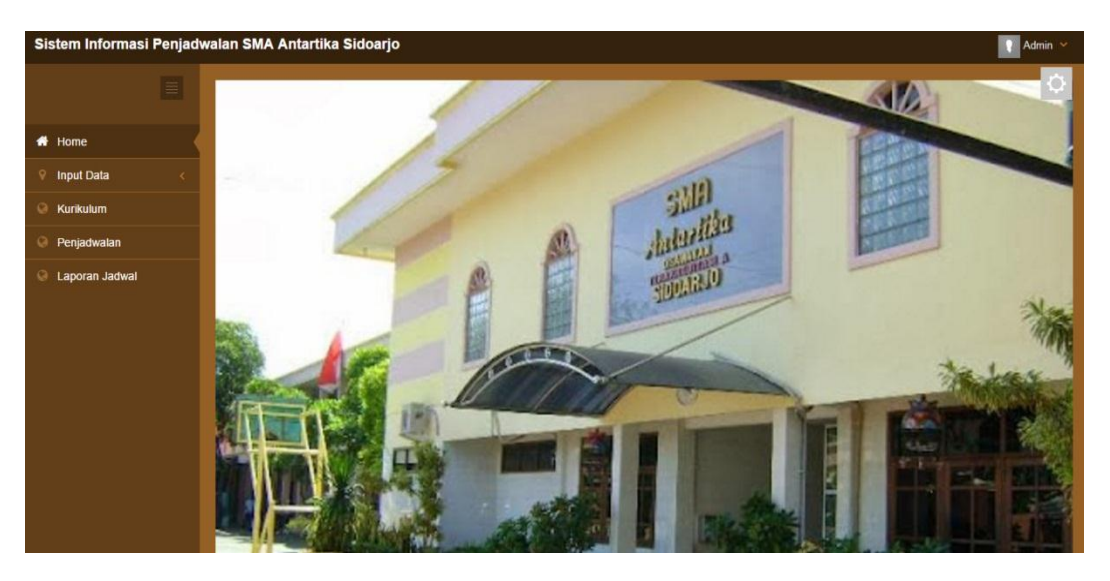

Gambar 4.20 *Home* 

Form diatas merupakan tampilan *home* dari sistem informasi penjadwalan mata pelajaran. Terdapat menu admin yang berfungsi untuk *logout*, kurikulum, penjadwalan, laporan jadwal serta menu input data yang berisi data guru, bidang mapel, pelajaran, dan jurusan. TITUT BISNIS

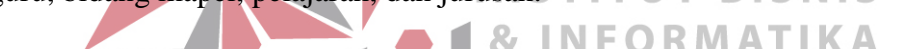

| C.Form Data Guru<br>Sistem Informasi Penjadwalan SMA Antartika Sidoarjo |                                                                            |                               |                             | $\mathcal{L}$<br><b>TILL</b> | $\sqrt{2}$ Admin $\sqrt{2}$  |
|-------------------------------------------------------------------------|----------------------------------------------------------------------------|-------------------------------|-----------------------------|------------------------------|------------------------------|
| Home<br>倄                                                               |                                                                            | Home > Input Data > Data Guru |                             |                              |                              |
| <b>↓</b> Input Data                                                     | Guru                                                                       |                               |                             |                              |                              |
| Data Guru<br><b>Data Pelajaran</b><br>Data Bidang MaPel                 | <b>O</b> Tambah Baru<br>$10 - 7$                                           |                               | Search                      |                              | $\mathsf Q$                  |
| <b>Data Jurusan</b><br>Data Ruangan                                     | Q                                                                          | <b>NIP</b>                    | <sup>4</sup> Nama Guru<br>Δ | Status Aktif $\triangleq$    | Ubah                         |
| Kurikulum<br>Q                                                          | $\qquad \qquad \Box$<br>$\qquad \qquad \Box$                               | $\overline{\mathbf{3}}$<br>16 | Anang Urip<br>Andrikur      | Y<br>Y                       | $\mathcal{Q}$<br>$\mathbf G$ |
| Penjadwalan                                                             | $\qquad \qquad \Box$                                                       | 28                            | Darussalam                  | Y                            | $\overline{\mathcal{Q}}$     |
| Laporan Jadwal<br>a                                                     | $\Box$                                                                     | 56                            | Desak Kerut                 | Y                            | $\mathbb Z$                  |
|                                                                         | $\qquad \qquad \Box$                                                       | 31                            | Dewi Erwin                  | Y                            | $\alpha$                     |
|                                                                         | $\Box$<br>$\qquad \qquad \qquad \qquad \qquad \qquad \qquad \qquad \qquad$ | 18<br>$\overline{4}$          | Dian Saputra<br>Djuhadi     | Y<br>Y                       | $\mathbb Z$<br>$\boxed{d}$   |
|                                                                         | $\qquad \qquad \Box$                                                       | 15                            | Dra Alimah                  | Y                            | $\mathbf G$                  |
|                                                                         | $\qquad \qquad \Box$                                                       | 19                            | Dra Frimanunisah            | Y                            | $\overline{a}$               |
|                                                                         | $\Box$                                                                     | 23                            | Dra Ita Ratnasari           | Y                            | $\mathbb G$                  |

Gambar 4.21 Data Guru

Pada form data guru, pada tombol tambah baru, admin nantinya memasukkan no nip guru dan nama guru, sehingga data table menampilkan nip dan nama guru, terdapat juga tombol ubah berfungsi mengubah nama, nip guru. tombol hapus yang berfungsi menghapus data guru di dalam database. Dan kolom cari yang berfungsi memudahkan mencari nama atau nip guru.

### D. Form pelajaran

| Sistem Informasi Penjadwalan SMA Antartika Sidoarjo |                                      |                               |                                       |                                   |                | $\bullet$ Admin $\sim$                   |  |  |  |  |  |  |
|-----------------------------------------------------|--------------------------------------|-------------------------------|---------------------------------------|-----------------------------------|----------------|------------------------------------------|--|--|--|--|--|--|
| 备 Home                                              | n Home > Input Data > Data Pelajaran |                               |                                       |                                   |                |                                          |  |  |  |  |  |  |
| $\mathsf{\ }$<br>Input Data<br>$\checkmark$         | Pelajaran                            |                               |                                       |                                   |                |                                          |  |  |  |  |  |  |
| <b>Data Guru</b>                                    | <b>O</b> Tambah Baru                 |                               |                                       |                                   |                |                                          |  |  |  |  |  |  |
| Data Pelajaran                                      | $10 - v$                             | Search                        |                                       |                                   |                |                                          |  |  |  |  |  |  |
| Data Bidang MaPel                                   |                                      |                               |                                       |                                   |                | $\mathsf Q$                              |  |  |  |  |  |  |
| <b>Data Jurusan</b>                                 | Q                                    | <b>Kode Mata</b><br>Pelajaran | Pelajaran                             | $\blacktriangle$                  | Status Aktif # | Ubah                                     |  |  |  |  |  |  |
| <b>Data Ruangan</b>                                 | $\qquad \qquad \Box$                 | <b>MP16</b>                   | Agama Hindu                           |                                   | Y              | $\mathcal G$                             |  |  |  |  |  |  |
| Q<br>Kurikulum                                      | $\Box$                               | MP2                           | Agama Islam                           |                                   | Y              |                                          |  |  |  |  |  |  |
| Q<br>Penjadwalan                                    | $\qquad \qquad \Box$                 | MP22                          | Agama Kristen                         |                                   | Y              | $\mathcal Q$<br>$\overline{\mathcal{Q}}$ |  |  |  |  |  |  |
| Laporan Jadwal<br>$\omega$                          | $\Box$                               | MP14                          | Akuntansi                             |                                   | Y              | $\mathcal Q$                             |  |  |  |  |  |  |
|                                                     | $\qquad \qquad \Box$                 | <b>MP10</b>                   | Bahasa Indonesia                      |                                   | Y              |                                          |  |  |  |  |  |  |
|                                                     |                                      |                               |                                       |                                   |                | $\mathcal G$                             |  |  |  |  |  |  |
|                                                     | $\Box$                               | MP4                           | Bahasa Inggris                        |                                   | Y              | $\mathbf G$                              |  |  |  |  |  |  |
|                                                     | $\qquad \qquad \Box$                 | <b>MP13</b>                   | Bahasa Jepang                         |                                   | Y              | $\overline{\mathcal{Q}}$                 |  |  |  |  |  |  |
|                                                     | $\Box$                               | <b>MP19</b>                   | Bahasa Mandarin                       |                                   | Y              | $\mathcal G$                             |  |  |  |  |  |  |
|                                                     | $\qquad \qquad \Box$                 | MP <sub>6</sub>               | Biologi                               |                                   | Y              | $\mathcal G$                             |  |  |  |  |  |  |
|                                                     | $\Box$                               | <b>MP20</b>                   | BK<br>$-$<br>$1 - 3 - 3 - 3 -$<br>$-$ | the control of the control of the | Y              | $\mathbbmss{Z}$                          |  |  |  |  |  |  |

Gambar 4.22 Data Pelajaran

Pada form pelajaran diatas, tombol tambah baru, admin dapat memasukkan data pelajaran yang terdiri dari kode mapel, pelajaran, sehingga data table menampilkan kode pelajaran dan nama pelajaran, terdapat juga tombol ubah berfungsi mengubah kode mapel, pelajaran. tombol hapus yang berfungsi menghapus data pelajaran di dalam database. Dan kolom cari yang berfungsi memudahkan mencari nama pelajaran.

### E. Form Bidang Mapel

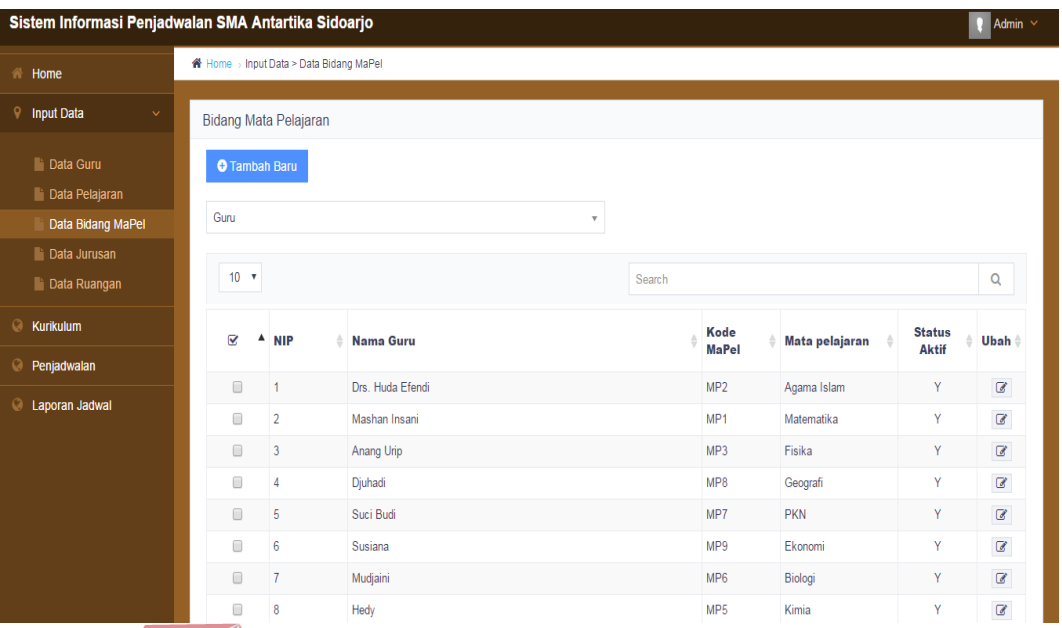

# Gambar 4.23 Data bidang mapel

Pada form bidang mapel diatas, pada tombol tambah baru, admin menentukan bidang mata pelajaran yang diampu masing-masing guru, sehingga data table menampilkan nip, nama guru, kode mata pelajaran dan mata pelajaran yang diampu, terdapat juga tombol ubah berfungsi mengubah nama, bidang mapel yang diampu. tombol hapus yang berfungsi menghapus data bidang mapel guru di dalam database. Dan kolom cari yang berfungsi memudahkan mencari nama atau nip guru.

### F. Form data jurusan

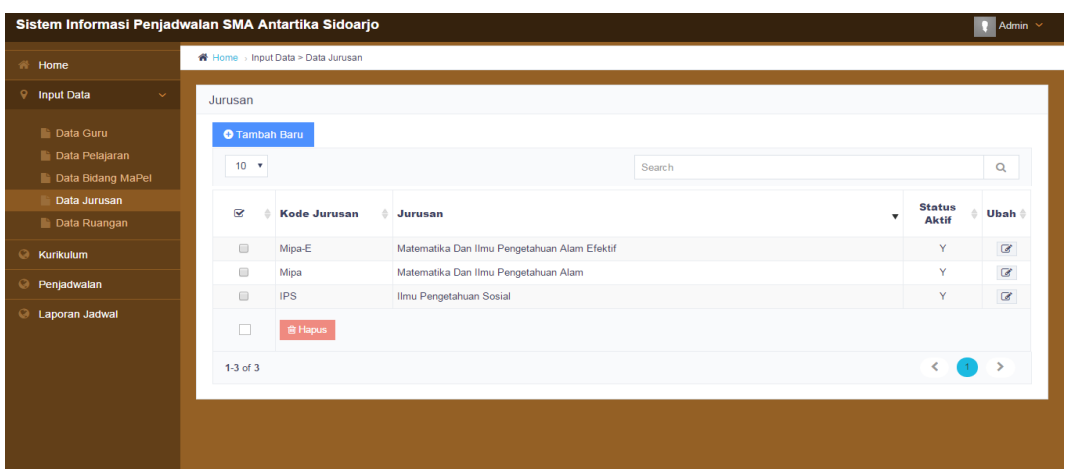

Gambar 4.24 Data jurusan

Pada form jurusan diatas, pada tombol tambah baru, admin memasukkan kode jurusan dan jurusan apa saja yang terdapat disekolah, sehingga data table menampilkan kode jurusan, nama jurusan, terdapat juga tombol ubah berfungsi mengubah kode jurusan dan jurusan. tombol hapus yang berfungsi menghapus data jurusan di dalam database. Dan kolom cari yang berfungsi memudahkan mencari nama jurusan. SURABAYA

### G.Form data ruangan

| Sistem Informasi Penjadwalan SMA Antartika Sidoarjo                              |                      |                                                                                                    |                    |                                              |         |                        | $\bigotimes$ Admin $\vee$ |  |  |  |  |
|----------------------------------------------------------------------------------|----------------------|----------------------------------------------------------------------------------------------------|--------------------|----------------------------------------------|---------|------------------------|---------------------------|--|--|--|--|
| <b>谷 Home</b>                                                                    |                      | ₩ Home > Input Data > Data Ruangan                                                                                      |                    |                                              |         |                        |                           |  |  |  |  |
| ଚ<br><b>Input Data</b><br>$\checkmark$                                           | Ruangan              |                                                                                                    |                    |                                              |         |                        |                           |  |  |  |  |
| <b>E</b> Data Guru<br>Data Pelajaran<br>Data Bidang MaPel<br><b>Data Jurusan</b> | $10 - 7$             | <b>O</b> Tambah Baru<br><b>Tahun Ajaran</b><br>Semester<br>Jurusan<br>$\mathbf{v}$<br>$\mathbf{v}$<br>v<br>$\mathbf{v}$ |                    |                                              |         |                        |                           |  |  |  |  |
| Data Ruangan                                                                     |                      |                                                                                                    |                    | Search                                       |         |                        | Q                         |  |  |  |  |
| Kurikulum<br>Q                                                                   | ⊗                    | Tahun Ajaran ‡                                                                                                    | Semester $\sqrt{}$ | Jurusan                                      | Kelas # | Jumlah<br><b>Kelas</b> | Ubah <sup>*</sup>         |  |  |  |  |
| Q<br>Penjadwalan                                                                 | $\qquad \qquad \Box$ | 2016-2017                                                                                                    | Gasal              | Matematika Dan Ilmu Pengetahuan Alam Efektif |         | $\overline{2}$         | $\mathcal{C}$             |  |  |  |  |
| Q<br>Laporan Jadwal                                                              | $\qquad \qquad \Box$ | 2016-2017                                                                                                    | Gasal              | Matematika Dan Ilmu Pengetahuan Alam         |         | 5                      | $\mathcal G$              |  |  |  |  |
|                                                                                  | 0                    | 2016-2017<br>Ilmu Pengetahuan Sosial<br>Gasal                                                                           |                    |                                              |         |                        | $\mathbf{C}$              |  |  |  |  |
|                                                                                  | $\qquad \qquad \Box$ | 2016-2017                                                                                                    | Genap              | Matematika Dan Ilmu Pengetahuan Alam Efektif |         | $\overline{2}$         | $\sigma$                  |  |  |  |  |
|                                                                                  | $\qquad \qquad \Box$ | 2016-2017                                                                                                    | Genap              | Matematika Dan Ilmu Pengetahuan Alam         |         | 5                      | $\mathbf G$               |  |  |  |  |
|                                                                                  | $\qquad \qquad \Box$ | 2016-2017                                                                                                    | Genap              | Ilmu Pengetahuan Sosial                      |         | 6                      | $\mathcal{C}$             |  |  |  |  |
|                                                                                  | п                    | <b>窗 Hapus</b>                                                                                                    |                    |                                              |         |                        |                           |  |  |  |  |

Gambar 4.25 Data ruangan

Pada form data ruangan diatas, pada tombol tambah baru, admin memasukkan data berapa jumlah kelas yang terdapat di sekolah berdasarkan tahun ajaran dan semester, sehingga data table menampilkan tahun ajaran, semester, jurusan, kelas dan jumlah kelas, terdapat juga tombol ubah berfungsi mengubah ruangan. tombol hapus yang berfungsi menghapus data ruangan di dalam database. Dan kolom cari yang berfungsi memudahkan mencari ruangan.

H.Form tambah kurikulum

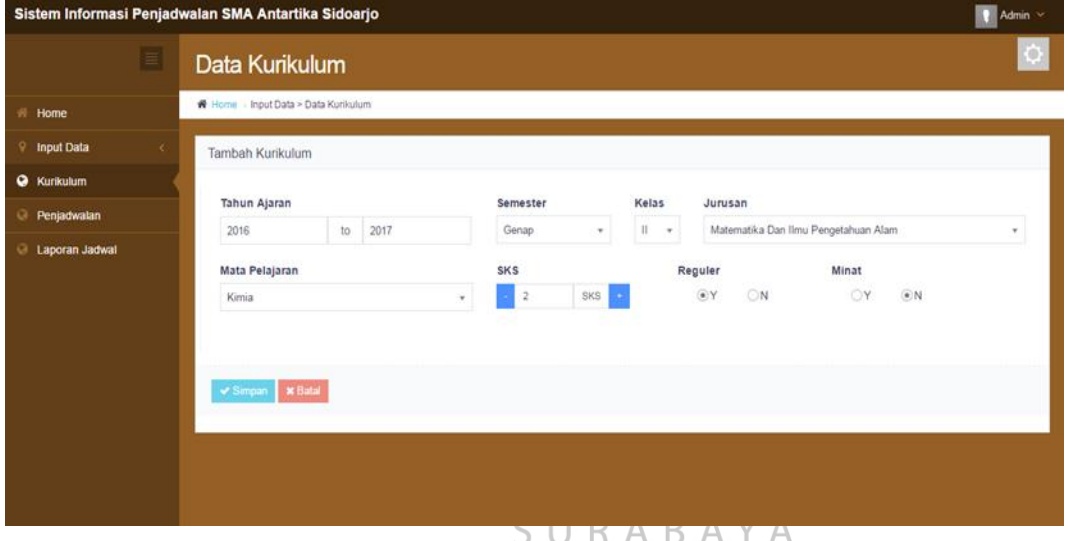

Gambar 4.26 Tambah kurikulum

Pada form tambah kurikulum diatas, admin menentukan kurikulum mata pelajaran apa saja yang nanti dimasukkan berdasarkan tahun ajaran, kelas, sks ajar, jurusan dan semester. Pada tombol simpan untuk menyimpan data kurikulum untuk tombol batal berfungsi kembali pada form data kurikulum.

I.Form data kurikulum

| Sistem Informasi Penjadwalan SMA Antartika Sidoarjo |                                         |                                      |                                                |                                              |                                              |                         |                |                | $\bullet$       | Admin $\vee$      |  |
|-----------------------------------------------------|-----------------------------------------|--------------------------------------|------------------------------------------------|----------------------------------------------|----------------------------------------------|-------------------------|----------------|----------------|-----------------|-------------------|--|
| 脊<br>Home                                           |                                         | K Home > Input Data > Data Kurikulum |                                                |                                              |                                              |                         |                |                |                 |                   |  |
| <b>P</b> Input Data                                 | Kurikulum                               |                                      |                                                |                                              |                                              |                         |                |                |                 |                   |  |
| <b>O</b> Kurikulum                                  |                                         | <b>O</b> Tambah Baru                 |                                                |                                              |                                              |                         |                |                |                 |                   |  |
| Penjadwalan<br>G                                    |                                         |                                      |                                                |                                              |                                              |                         |                |                |                 |                   |  |
| ⊛<br>Laporan Jadwal                                 |                                         | <b>Tahun Ajaran</b><br>$\mathbf{v}$  | $\mathbf{v}$                                   | Keterangan                                   |                                              | $\overline{\mathbf{v}}$ |                |                |                 |                   |  |
|                                                     | $10 - 7$                                |                                      |                                                |                                              |                                              | Search                  | Q              |                |                 |                   |  |
|                                                     | ☑                                       | Tahun Ajaran ≜                       | Semester $\mathbf{v}$ Kelas $\mathbf{\hat{v}}$ |                                              | <b>Jurusan</b>                               |                         | Matapelajaran  | Ket            | <b>SKS</b><br>ê | Ubah <sup>*</sup> |  |
|                                                     | $\Box$                                  | 2016-2017                            | Gasal                                          | т                                            | Matematika Dan Ilmu Pengetahuan Alam Efektif |                         | Matematika     | Reg            | 4               | $\mathbb Z$       |  |
|                                                     | 2016-2017                               | Gasal                                | т.                                             | Matematika Dan Ilmu Pengetahuan Alam Efektif |                                              | <b>BTQ</b>              | Reg            | $\overline{a}$ | $\mathcal Q$    |                   |  |
|                                                     | $\Box$<br>2016-2017                     |                                      | Gasal                                          | T.                                           | Matematika Dan Ilmu Pengetahuan Alam Efektif |                         | Bahasa Inggris | Reg            | $\overline{2}$  | $\mathbbmss{Z}$   |  |
|                                                     | $\begin{array}{ccc} \hline \end{array}$ | 2016-2017                            | Genap                                          | п                                            | Ilmu Pengetahuan Sosial                      |                         | Geografi       | Reg            | $\overline{2}$  | $\mathcal Q$      |  |
|                                                     | $\qquad \qquad \Box$                    | 2016-2017                            | Gasal                                          |                                              | Matematika Dan Ilmu Pengetahuan Alam Efektif |                         | Agama Islam    | Reg            | $\overline{2}$  | $\mathcal Q$      |  |
|                                                     | $\qquad \qquad \Box$                    | 2016-2017                            | Gasal                                          |                                              | Matematika Dan Ilmu Pengetahuan Alam         |                         | Agama Kristen  | Reg            | $\overline{2}$  | $\mathcal Q$      |  |
|                                                     | $\qquad \qquad \Box$                    | 2016-2017                            | Gasal                                          |                                              | Matematika Dan Ilmu Pengetahuan Alam Efektif |                         | Agama Hindu    | Reg            | $\overline{2}$  | $\mathbb G$       |  |
|                                                     | 0                                       | 2016-2017                            | Gasal                                          |                                              | Matematika Dan Ilmu Pengetahuan Alam Efektif |                         | <b>TIK</b>     | Reg            | $\overline{c}$  | $\mathbb G$       |  |
|                                                     |                                         |                                      |                                                |                                              |                                              |                         |                |                |                 |                   |  |

Gambar 4.27 Data kurikulum

Pada form data kurikum diatas setelah ditentukan kurikulum mata pelajaran, data table menampilkan tahun ajaran, semester, kelas, jurusan, mata pelajaran dan sks ajar, terdapat juga tombol ubah berfungsi mengubah data kurikulum yang mau dimasukkan. tombol hapus yang berfungsi menghapus data kurikulum di dalam database. Dan kolom cari yang berfungsi memudahkan SURABAYA mencari kurikulum yang dijadwalkan.

## J.Form Buat jadwal

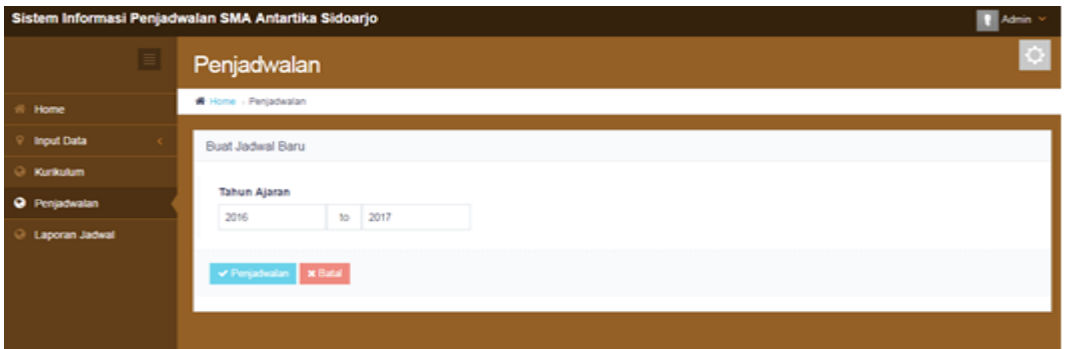

Gambar 4.28 Buat jadwal

Pada form buat jadwal diatas, admin tinggal menentukan tahun ajaran yang akan dibuat, pada tombol penjadwalan berfungsi sistem melakukan penjadwalan otomatis dengan cara penentuan prosedur didalam sistem yang telah dibuat. Pada tombol batal berfungsi kembali ke halaman penjadwalan.

#### K.Form penjadwalan

V

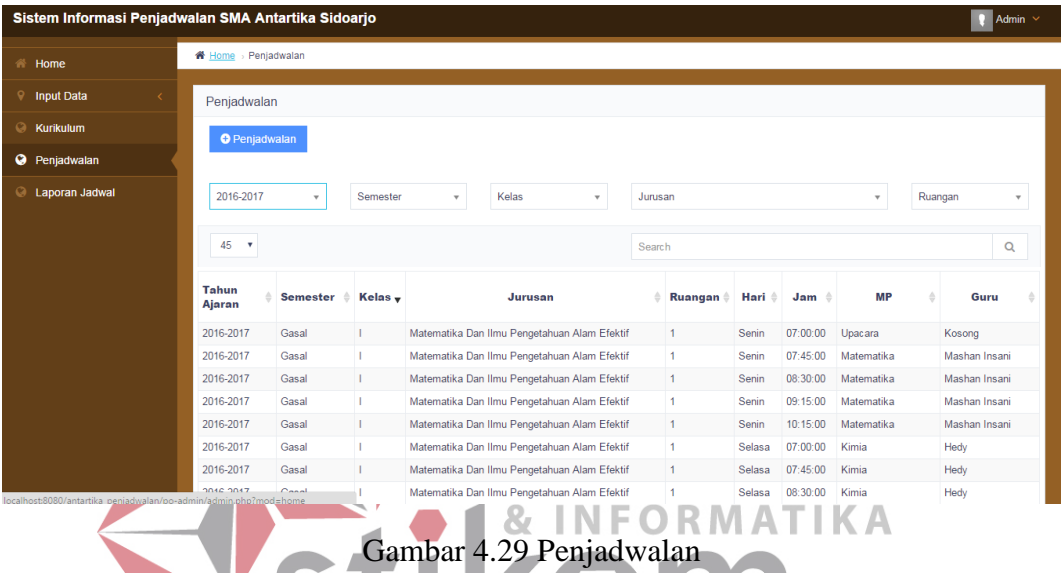

Pada form data penjadwalan diatas, data table menampilkan hasil dari SURABAYA penjadwalan sesuai dengan tahun ajaran yang ditentukan, untuk kolom hari dan jam di tentukan dari sistem penjadwalan yang disesuaikan dengan SMA Antartika Sidoarjo. Terdapat kolom tahun ajaran, semester, kelas, jurusan, ruangan yang berfungsi men*filter* untuk memudahkan dalam pencarian data jadwal.

# L. Form Laporan jadwal

| <b>Semester</b> |                      | <b>Kelas</b><br>: Gasal                        | : Mipa-E I 1                          |
|-----------------|----------------------|------------------------------------------------|---------------------------------------|
| Jurusan         |                      | : Matematika Dan Ilmu Pengetahuan Alam Efektif |                                       |
| Hari            | <b>Ism</b>           | Mata Pelajaran                                 | Guru                                  |
| <b>Senin</b>    | 07:00:00             | Upacara                                        | Kosong                                |
|                 | 07:45:00             | Matematika                                     | Mashan Insani                         |
|                 | 08:30:00<br>09:15:00 | Matematika<br>Matematika                       | Mashan Insani<br>Mashan Insani        |
|                 | 10:15:00             | Matematika                                     | Mashan Insani                         |
|                 | 11:00:00             | Sosiologi                                      | <b>Drs Kaharudin</b>                  |
|                 | 11:45:00             | Wirausaha                                      | Suswatun                              |
|                 | 12:45:00             | <b>Wirausaha</b>                               | Suswatun                              |
|                 | 13:30:00             | Wirausaha                                      | Suswatun                              |
| Selasa          | 07:00:00             | Kimia                                          | Hedy                                  |
|                 | 07:45:00             | Kimia                                          | Hedy                                  |
|                 | 08:30:00             | Kimia<br>Kimia                                 | Hedy                                  |
|                 | 09:15:00<br>10:15:00 | Fisika                                         | Hedy<br><b>Anang Urip</b>             |
|                 | 11:00:00             | Fisika                                         | <b>Anang Urip</b>                     |
|                 | 11:45:00             | Fisika                                         | <b>Anang Urip</b>                     |
|                 | 12:45:00             | Fisika                                         | <b>Anang Urip</b>                     |
|                 | 13:30:00             |                                                |                                       |
| Rabu            | 07:00:00             | Biologi                                        | Mudjaini                              |
|                 | 07:45:00             | Biologi                                        | Mudiaini                              |
|                 | 08:30:00             | <b>Biologi</b>                                 | Mudiaini                              |
|                 | 09:15:00             | Agama Islam                                    | Drs. Huda Efendi                      |
|                 | 10:15:00<br>11:00:00 | Agama Islam<br><b>Bahasa Inggris</b>           | Drs. Huda Efendi<br><b>HJ Chusnul</b> |
|                 | 11:45:00             | <b>Bahasa Inggris</b>                          | <b>HJ Chusnul</b>                     |
|                 | 12:45:00             | <b>BTO</b>                                     | Mafandi                               |
|                 | 13:30:00             | <b>BTO</b>                                     | Mafandi                               |
| Kamis           | 07:00:00             | TIK                                            | linfaridatul                          |
|                 | 07:45:00             | TIK                                            | linfaridatul                          |
|                 | 08:30:00             | <b>PKN</b>                                     | <b>Suci Budi</b>                      |
|                 | 09:15:00             | <b>PKN</b>                                     | Suci Budi                             |
|                 | 10:15:00<br>11:00:00 | Sejarah                                        | Yavuk                                 |
|                 | 11:45:00             | Sejarah<br>Seni dan Budaya                     | Yayuk<br><b>Muslimin</b>              |
|                 | 12:45:00             | Seni dan Budaya                                | <b>Muslimin</b>                       |
|                 | 13:30:00             |                                                |                                       |
| Jumat           | 07:00:00             | <b>Bahasa Indonesia</b>                        | <b>Tyas</b>                           |
|                 | 07:45:00             | <b>Bahasa Indonesia</b>                        | Tvas                                  |
|                 | 08:30:00             | Pjok                                           | <b>Himan Mahmudi</b>                  |
|                 | 09:15:00             | Pjok                                           | Himan Mahmudi                         |
|                 | 10:30:00             |                                                |                                       |
|                 | 11:15:00             |                                                |                                       |
| Sabtu           | 07:00:00<br>07:45:00 | Agama Hindu<br>Agama Hindu                     | <b>Desak Kerut</b><br>Desak Kerut     |
|                 | 08:30:00             |                                                |                                       |
|                 | 09:15:00             |                                                |                                       |
|                 | 10:30:00             |                                                |                                       |
|                 | 11:15:00             |                                                |                                       |
|                 | 12:00:00             | L.                                             | L.                                    |
|                 | 12:45:00             |                                                |                                       |

Gambar 4.30 Laporan jadwal

Pada Gambar 4.30 adalah hasil laporan penjadwalan berdasarkan tahun ajaran yang telah dibuat, menampilkan daftar semua guru yang mengajar per kelas dan jurusan.

## M. Form laporan jadwal per guru

| <b>Semester</b> |                      | : Gasal              | <b>NIP</b>                            | :55 |                | Guru | : Novitalita |
|-----------------|----------------------|----------------------|---------------------------------------|-----|----------------|------|--------------|
| Hari            | Jam                  | Kelas                |                                       |     | Mata Pelajaran |      |              |
| <b>Senin</b>    | 07:00:00             |                      |                                       |     |                |      |              |
|                 | 07:45:00             |                      |                                       |     |                |      |              |
|                 | 08:30:00<br>09:15:00 |                      |                                       |     |                |      |              |
|                 | 10:15:00             | Mipa I-1             | Agama Kristen                         |     |                |      |              |
|                 | 11:00:00             | Mipa-E I-2           | Sosiologi                             |     |                |      |              |
|                 | 11:45:00             | Mipa I-2             | Agama Kristen                         |     |                |      |              |
|                 | 12:45:00             | Mipa I-2             | Agama Kristen                         |     |                |      |              |
|                 | 13:30:00             |                      |                                       |     |                |      |              |
| Selasa          | 07:00:00<br>07:45:00 | Mipa I-3<br>Mipa I-3 | Agama Kristen<br><b>Agama</b> Kristen |     |                |      |              |
|                 | 08:30:00             | Mipa I-4             | <b>Agama Kristen</b>                  |     |                |      |              |
|                 | 09:15:00             | Mipa I-4             | Agama Kristen                         |     |                |      |              |
|                 | 10:15:00             | Mipa I-5             | Agama Kristen                         |     |                |      |              |
|                 | 11:00:00             | Mipa I-5             | <b>Agama</b> Kristen                  |     |                |      |              |
|                 | 11:45:00             |                      |                                       |     |                |      |              |
|                 | 12:45:00<br>13:30:00 |                      |                                       |     |                |      |              |
| Rabu            | 07:00:00             |                      |                                       |     |                |      |              |
|                 | 07:45:00             |                      |                                       |     |                |      |              |
|                 | 08:30:00             |                      |                                       |     |                |      |              |
|                 | 09:15:00             |                      |                                       |     |                |      |              |
|                 | 10:15:00             |                      |                                       |     |                |      |              |
|                 | 11:00:00             |                      |                                       |     |                |      |              |
|                 | 11:45:00<br>12:45:00 |                      |                                       |     |                |      |              |
|                 | 13:30:00             |                      |                                       |     |                |      |              |
| Kamis           | 07:00:00             |                      |                                       |     |                |      |              |
|                 | 07:45:00             |                      |                                       |     |                |      |              |
|                 | 08:30:00             |                      |                                       |     |                |      |              |
|                 | 09:15:00             |                      |                                       |     |                |      |              |
|                 | 10:15:00<br>11:00:00 |                      |                                       |     |                |      |              |
|                 | 11:45:00             |                      |                                       |     |                |      |              |
|                 | 12:45:00             |                      |                                       |     |                |      |              |
|                 | 13:30:00             |                      |                                       |     |                |      |              |
| Jumat           | 07:00:00             |                      |                                       |     |                |      |              |
|                 | 07:45:00             |                      |                                       |     |                |      |              |
|                 | 08:30:00             |                      |                                       |     |                |      |              |
|                 | 09:15:00<br>10:30:00 |                      |                                       |     |                |      |              |
| Sabtu           | 07:00:00             |                      |                                       |     |                |      |              |
|                 | 07:45:00             |                      |                                       |     |                |      |              |
|                 | 08:30:00             |                      |                                       |     |                |      |              |
|                 | 09:15:00             |                      |                                       |     |                |      |              |
|                 | 10:30:00             |                      |                                       |     |                |      |              |
|                 | 11:15:00             |                      |                                       |     |                |      |              |
|                 | 12:00:00             |                      |                                       |     |                |      |              |
|                 | 12:45:00             |                      |                                       |     |                |      |              |

Gambar 4.31 Jadwal per guru

Pada Gambar 4.31 adalah hasil laporan penjadwalan berdasarkan jadwal per guru yang mengajar, sehingga memudahkan guru dalam melihat jadwal dan kelas mana yang di ajar dalam setiap minggunya.